# **Program Memorandum Intermediaries/Carriers**

Department of Health and Human Services (DHHS) HEALTH CARE FINANCING ADMINISTRATION (HCFA)

Transmittal AB-01-50

**Date:** APRIL 3, 2001

#### TRANSMITTAL AB-01-38 HAS BEEN RESCINDED AND WILL NOT BE RELEASED. THIS TRANSMITTAL NUMBER WILL NOT BE USED IN THE FUTURE.

#### CHANGE REQUEST 1654

# SUBJECT: Release of Version 2.1.1 of the Electronic Correspondence Referral System (ECRS)

Medicare contractors have had Version 2.1 of the ECRS for testing since February 2001. Based on contractor testing, revisions have been made to this version by the coordination of benefits contractor. The software to support the new Version 2.1.1 will be shipped to the data centers on March 30, 2001, for testing. Contractors should begin production by April 9, 2001.

In addition, the new ECRS Reference Manual to provide support to Version 2.1.1 has been revised and is an attachment to this memorandum.

The effective date for this Program Memorandum (PM) is April 9, 2001.

The *implementation date* for this PM is April 9, 2001.

These instructions should be implemented within your current operating budget.

This PM may be discarded after October 13, 2001.

If you have any questions, contact your regional office MSP coordinator.

Attachment

HCFA-Pub. 60AB

# Electronic Correspondence Referral System (ECRS) Reference Manual

Version 2.1.1

Rev. 01-03/March 2001

GHI-DI-501-2.1.1

#### Confidentiality and Disclosure of Information

Section 1106 (a) of the Social Security Act as it applies to the Health Care Financing Administration (HCFA) - (42 CFR Chapter IV Part 401 §§ 401.101 to 401.152) prohibits disclosure of any information obtained at any time by officers and employees of Medicare Intermediaries or Carriers in the course of carrying out agreements under Sections 1816 and 1842 of the Social Security Act, and any other information subject to Section 1106 (a) of the Social Security Act.

Section 1106 (a) of the Act provides in pertinent part that "Any person who shall violate any provision of this section shall be deemed guilty of a misdemeanor and, upon conviction thereof, shall be punished by a fine not exceeding \$1,000, or by imprisonment not exceeding one year, or both." Additional and more severe penalties are provided under Title XVIII (Medicare) USC Section 285 (unauthorized taking or using of papers relating to claims) and under Section 1877 of Title XVIII of the Act (relating to fraud, kickbacks, bribes, etc., under Medicare).

These provisions refer to any information obtained by an employee in the course of their performance of duties and/or investigations, (for example, beneficiary diagnosis, pattern of practice of physicians, etc.).

ECRS REFERENCE MANUAL

# **Table of Contents**

| Chapter 1: Introduction                                | 1-1  |
|--------------------------------------------------------|------|
| About this Manual                                      | 1-2  |
| Reference Manual Conventions                           | 1-2  |
| What is ECRS?                                          | 1-3  |
| Basic Functions                                        | 1-4  |
| Chapter 2: ECRS Screens                                | 2-1  |
| Introduction                                           | 2-1  |
| COB ECRS Main Menu Screen                              | 2-2  |
| ECRS CWF Assistance Request Detail Screen, Page 1 of 2 | 2-5  |
| ECRS CWF Assistance Request Detail Screen, Page 2 of 2 | 2-10 |
| ECRS CWF Assistance Request List Screen                | 2-13 |
| ECRS Document Copies Request Screen                    |      |
| ECRS MSP Inquiry Detail Screen, Page 1 of 2            | 2-19 |
| ECRS MSP Inquiry Detail Screen, Page 2 of 2            | 2-24 |
| ECRS MSP Inquiry List Screen                           | 2-28 |
| ECRS MSP Lead Contractor Assignment Screen             | 2-31 |
| ECRS Developing Contractors for Lead Screen            | 2-33 |
| ECRS MSP Developing Contractor Notification Screen     | 2-35 |
| ECRS MSP Changed Record Notification Screen            | 2-37 |
| Chapter 3: ECRS CICS Messages                          | 3-1  |
| ECRS CICS Error Message Chart                          |      |
| Glossary                                               | G-1  |

#### Notes:

# Chapter 1: Introduction

This chapter contains an introduction to the *Electronic Correspondence Referral System (ECRS) Reference Manual.* Refer to the chart below or the Table of Contents to locate topics in this chapter.

| If you want to see information about this | See this page |  |  |  |
|-------------------------------------------|---------------|--|--|--|
| ECRS Reference Manual                     | 1-2           |  |  |  |
| Reference Manual Conventions              | 1-2           |  |  |  |
| What is ECRS?                             | 1-3           |  |  |  |
| Basic Functions                           | 1-4           |  |  |  |

# About this Manual

This manual was written to help you understand the Electronic Correspondence Referral System (ECRS). The manual is divided into four parts to help you quickly and easily find the information you need.

Chapter 1, the *Introduction*, is the section you are reading now. It contains information about how to use the manual. It also includes basic information about ECRS. If you are unfamiliar with the system or are not an experienced computer user, read the entire *Introduction* before reading the rest of the manual.

Chapter 2 is a screen reference for ECRS. It contains an example of each screen in ECRS with a complete description of the fields. It also includes information about how to access the screens. The chapter also contains step-by-step instructions for performing tasks associated with each screen.

Chapter 3 contains a chart of ECRS CICS error messages. The chart also provides you with actions to take to resolve the errors.

The Glossary defines terms and acronyms associated with ECRS.

# **Reference Manual Conventions**

This section explains how information appears in the manual. Understanding the conventions will help you to better understand the screen explanations and tasks.

**Information that you enter** on the computer screen appears in **bold typeface**. For example, you may read this instruction: Type **ECRS** and press [Enter]. **ECRS** is in bold typeface because you are supposed to type those letters.

**System messages** appear in CAPITAL LETTERS. For example, you may read this: The system displays the message, "FUNCTION KEY NOT ACTIVE."

**Function and computer key** names appear within [brackets]. For example, you may read this instruction: Press [Enter]. You may also read: Press [PF9].

**Computer screen examples** are representative of the screens that you see on your computer. The actual information may not be the same, unless otherwise noted in the manual.

**Pointers** throughout the manual can help you locate information. The manual includes a master Table of Contents in the front, and smaller Tables of Contents at the beginning of each chapter. In addition, each page has headers and footers that you can use to determine where you are in the manual.

# What is ECRS?

**Note:** Please see the *Confidentiality and Disclosure of Information* statement on the inside of the title page regarding the appropriate handling of information contained in ECRS.

The Electronic Correspondence Referral System (ECRS) allows MSP representatives at the Medicare contractor sites to fill out various online forms and electronically transmit requests for changes to existing CWF MSP information, inquiries concerning possible MSP coverage, and document copy transactions to the COB contractor. The transactions are automatically stored on the COB contractor's system. Each evening, a batch process reads the transactions and processes the requests. The status on each transaction is updated as it moves through the system. Transactions are entered and viewed in ECRS by contractor number. An organization with more than one contractor number must determine how it wants to group its activity. If the organization wants to see all of the records together, it should use only one contractor number for all ECRS activities. If the organization wants to distinguish the transactions by contract, it should use its different contractor numbers.

ECRS uses action codes to determine what information should be changed at CWF. For example, if the action code is EI, only the information in the employer fields (employer name, street, city, ZIP code, EIN, and employee number) gets updated. If these fields are left blank, the system deletes the employer information from the appropriate record at CWF. The action codes and corresponding fields are listed in the chart below.

| If you enter this action<br>code in the ACTION(S)<br>field | The system updates information in this field at CWF:                                                  |  |  |  |
|------------------------------------------------------------|----------------------------------------------------------------------------------------------------|--|--|--|
| DX                                                         | DIAG (diagnosis codes, enter up to five)                                                              |  |  |  |
| ED                                                         | EFF DT (effective date)                                                                               |  |  |  |
| EI                                                         | EMPLR NAME, STREET, CITY, ST, ZIP, EIN, and EMPLOYEE NO (employer information)                        |  |  |  |
| п                                                          | INSURER NAME, STREET, CITY, ST, ZIP, GROUP NO, POLICY NO, INSURED NAME, INS REL (insurer information) |  |  |  |
| IT                                                         | INS TYPE (insurance type)                                                                             |  |  |  |
| МТ                                                         | MSP TYPE                                                                                              |  |  |  |
| PR                                                         | PAT REL (patient relationship)                                                                        |  |  |  |
| TD                                                         | TERM DT (termination date)                                                                            |  |  |  |

The other action codes DO (delete occurrence), ES (employer size below minimum), MX (SSN/HICN mismatch), and VP (vow of poverty) are not associated with any specific fields.

If you enter information in a field (for example, TERM DT), but you do not enter the corresponding action code (TD in this example) in the ACTION(S) field, the system will not update that information at CWF.

# **Basic Functions**

#### **Getting Started**

- 1. Log into a local Medicare CICS region.
- 2. Type ECRS and press [Enter]. The system displays the ECRS splash screen, as shown in the example below.

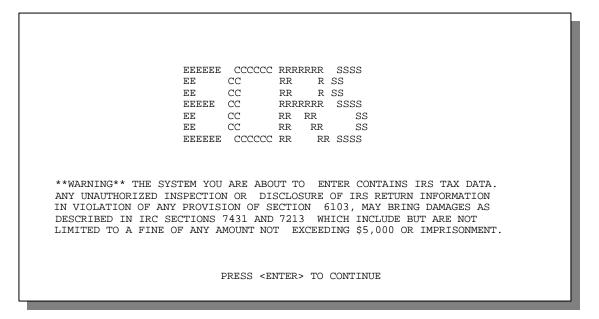

3. Press [Enter]. The system displays the COB Electronic Correspondence Referral System (ECRS) main menu screen, as shown in the example below.

| COB ELECTRONIC CORRESPONDENCE REFERRAL SYSTEM (ECRS) MM/DD/YY                                                                                                    |
|----------------------------------------------------------------------------------------------------|
| CONTRACTOR NUMBER: ACCESS CODE:                                                                                                    |
| USER ID: STATUS: LAST UPDATED FROM: THROUGH:<br>HICN: DCN:                                                                                                    |
| SELECTION                                                                                                    |
| 01 CWF ASSISTANCE REQUEST DETAIL<br>02 CWF ASSISTANCE REQUEST LIST<br>03 DOCUMENT COPIES<br>04 MSP INQUIRY DETAIL<br>05 MSP INQUIRY LIST<br>06 LEAD CONTRACTOR ASSIGNMENT<br>07 DEVELOPING CONTRACTOR NOTIFICATION<br>08 MSP CHANGED RECORD NOTIFICATION |
| F12=EXIT                                                                                                    |

4. From the COB ECRS main menu screen, type your contractor number (unique five-digit number assigned by HCFA) in the CONTRACTOR NUMBER field. Type your access code (five-character authorization assigned by the COB contractor) in the ACCESS CODE field. Press [Enter]. You now have the ability to access information in ECRS. You only need to enter your contractor number and access code upon initial entry into ECRS.

#### Logging Off

Press [PF12] or [Pause/Break] on any screen to exit ECRS. The system displays the following message: "ECRS TRANSACTION HAS BEEN TERMINATED."

#### Notes:

# **Chapter 2: ECRS Screens**

### Introduction

This chapter is a screen reference that gives you examples and explanations of the screens in ECRS. The reference includes field descriptions and explanations of how to access and exit the screens. If you are a new user, this reference can help you to determine what information is in each field or what you should enter in a field. It can also help you to navigate through the system if you are "lost." If you are an experienced user, you can use the chapter as a quick reference for a screen that you use infrequently.

The screens in this chapter are representative of the actual screens that you see on your computer. The data will not be the same; the screen layout will be very similar, if not exactly the same. Use the chart below or the *Table of Contents* to locate the screens in the chapter.

| If you want to see information about this              | See this page |  |  |
|--------------------------------------------------------|---------------|--|--|
| COB ECRS Main Menu Screen                              | 2-2           |  |  |
| ECRS CWF Assistance Request Detail Screen, Page 1 of 2 | 2-5           |  |  |
| ECRS CWF Assistance Request Detail Screen, Page 2 of 2 | 2-10          |  |  |
| ECRS CWF Assistance Request List Screen                | 2-13          |  |  |
| ECRS Document Copies Request Screen                    | 2-16          |  |  |
| ECRS MSP Inquiry Detail Screen, Page 1 of 2            | 2-19          |  |  |
| ECRS MSP Inquiry Detail Screen, Page 2 of 2            | 2-24          |  |  |
| ECRS MSP Inquiry List Screen                           | 2-28          |  |  |
| ECRS MSP Lead Contractor Assignment Screen             | 2-31          |  |  |
| ECRS MSP Developing Contractor Notification Screen     | 2-35          |  |  |
| ECRS MSP Changed Record Notification Screen            | 2-37          |  |  |

# COB ECRS Main Menu Screen

#### Introduction

The COB ECRS main menu screen is the access point for all ECRS online functionality.

#### Access

- 1. Log into a local Medicare CICS region.
- 2. Type **ECRS** and press [Enter]. The system displays the COB Electronic Correspondence Referral System (ECRS) main menu screen, as shown in the example below.

| COB ELECTRONIC CORRESPONDENCE REFERRAL SYSTEM (ECRS) MM/DD/YY               |
|-----------------------------------------------------------------------------|
| CONTRACTOR NUMBER: ACCESS CODE:                                             |
| USER ID: STATUS: LAST UPDATED FROM: THROUGH:<br>HICN: DCN:                  |
| SELECTION                                                                   |
| 01 CWF ASSISTANCE REQUEST DETAIL                                            |
| 02 CWF ASSISTANCE REQUEST LIST<br>03 DOCUMENT COPIES                        |
| 04 MSP INQUIRY DETAIL                                                       |
| 05 MSP INQUIRY LIST                                                         |
| 06 LEAD CONTRACTOR ASSIGNMENT<br>07 DEVELOPING CONTRACTOR NOTIFICATION      |
| 07 DEVELOFING CONTRACTOR NOTIFICATION<br>08 MSP CHANGED RECORD NOTIFICATION |
|                                                                             |
|                                                                             |
|                                                                             |
| F12=EXIT                                                                    |
|                                                                             |

| COB ECRS Main Menu Screen |                                                                                                    |  |  |  |  |
|---------------------------|----------------------------------------------------------------------------------------------------|--|--|--|--|
| Field Name                | Description                                                                                                    |  |  |  |  |
| CONTRACTOR NUMBER         | Five-digit number associated with Medicare contractor using screen.<br><i>Required field</i> upon initial access to ECRS screens.                                                                            |  |  |  |  |
| ACCESS CODE               | Five-character code value assigned by COB contractor to verify specific contractor number entered. <i>Required field</i> upon initial access to ECRS screens                                                 |  |  |  |  |
| USER ID                   | User ID of operator. Use this field with options 02 and 05 to find specific ECRS transactions. You can combine this field with STATUS and/or LAST UPDATED FROM and THROUGH dates to further refine a search. |  |  |  |  |
| STATUS                    | Status of record. Use this field with options 02 and 05 to find specific ECRS transactions. You can combine this field with USER ID and/or LAST UPDATED FROM and THROUGH dates to further refine a search.   |  |  |  |  |

| COB ECRS Main Menu Screen |                                                                                                    |  |  |  |  |
|---------------------------|----------------------------------------------------------------------------------------------------|--|--|--|--|
| Field Name                | Description                                                                                                    |  |  |  |  |
| LAST UPDATED FROM         | Starting date of date range. Lists transactions last updated on or after this date. Use this field in conjunction with any other selection criteria fields to further refine a search. Defaults to 30 days prior to current date.                                                                                                    |  |  |  |  |
| THROUGH                   | Ending date of a date range. Lists transactions last updated on or before<br>this date. Use this field in conjunction with any other selection criteria<br>fields to further refine a search. Defaults to current date.                                                                                                    |  |  |  |  |
| HICN                      | Health Insurance Claim Number. Searches for specific ECRS transactions.<br>Use in conjunction with Last Updated From date and/or Last Updated<br>Through date to further refine a search.                                                                                                    |  |  |  |  |
| DCN                       | Document Control Number assigned by Medicare contractor. Use this field with options 02 and 05 to find specific ECRS transactions. You can combine this field with LAST UPDATED FROM and THROUGH dates to further refine a search.                                                                                                    |  |  |  |  |
| SELECTION                 | <ul> <li>Selection field. Options are:</li> <li>01 CWF Assistance Request Detail</li> <li>02 CWF Assistance Request List</li> <li>03 Document Copies</li> <li>04 MSP Inquiry Detail</li> <li>05 MSP Inquiry Detail</li> <li>06 Lead Contractor Assignment</li> <li>07 Developing Contractor Notification</li> <li>08 MSP Changed Record Notification</li> <li>Note: You can perform searches for options 02 and 05 using criteria in any of the following combinations: <ul> <li>User ID</li> <li>User ID,</li> <li>User ID, Last Updated From</li> <li>User ID, Last Updated Through</li> <li>User ID, Status, Last Updated From</li> <li>User ID, Status, Last Updated From</li> <li>User ID, Status, Last Updated From</li> <li>User ID, Status, Last Updated Through</li> <li>User ID, Status, Last Updated Through</li> <li>User ID, Status, Last Updated Through</li> <li>User ID, Status, Last Updated Through</li> <li>User ID, Status, Last Updated Through</li> <li>User ID, Status, Last Updated Through</li> <li>User ID, Status, Last Updated Through</li> <li>User ID, Status, Last Updated Through</li> <li>User ID, Status, Last Updated Through</li> <li>Status</li> <li>Status</li> <li>Status, Last Updated From</li> <li>Status, Last Updated From</li> <li>Last Updated Through</li> <li>Last Updated Through</li> <li>Last Updated From</li> <li>Last Updated From</li> <li>Last Updated From</li> <li>HICN, Last Updated From</li> <li>HICN, Last Updated From</li> <li>HICN, Last Updated From</li> <li>HICN, Last Updated From</li> <li>HICN, Last Updated From</li> <li>DCN, Last Updated From</li> <li>DCN, Last Updated From</li> <li>DCN, Last Updated From, Last Updated Through</li> <li>DCN, Last Updated From, Last Updated Through</li> <li>DCN, Last Updated From, Last Updated Through</li> <li>DCN, Last Updated From, Last Updated Through</li> </ul> </li> </ul> |  |  |  |  |

| COB ECRS Main Menu Screen |                                                                                                    |  |  |  |  |
|---------------------------|----------------------------------------------------------------------------------------------------|--|--|--|--|
| Field Name Description    |                                                                                                    |  |  |  |  |
| SELECTION (continued)     | You can perform searches for options 06, 07, and 08 using criteria in any of the following combinations:                                                                                                    |  |  |  |  |
|                           | <ul> <li>Last Updated From</li> <li>Last Updated Through</li> <li>Last Updated From, Last Updated Through</li> <li>HICN</li> <li>HICN, Last Updated From</li> <li>HICN, Last Updated Through</li> <li>HICN, Last Updated From, Last Updated Through</li> </ul> |  |  |  |  |

#### Process

- 1. Upon initial entry into ECRS, type your contractor number (unique five-digit number assigned by HCFA) in the CONTRACTOR NUMBER field. Type your access code (five-character authorization assigned by the COB contractor) in the ACCESS CODE field. Press [Enter]. You now have the ability to access information in ECRS.
- 2. From the COB ECRS main menu screen, type the option number for the screen you want to view in the SELECTION field. See the table below for option numbers and the corresponding screens.

| Option Number | Screen                             |  |  |  |
|---------------|------------------------------------|--|--|--|
| 01            | CWF Assistance Request Detail      |  |  |  |
| 02            | CWF Assistance Request List        |  |  |  |
| 03            | Document Copies                    |  |  |  |
| 04            | MSP Inquiry Detail                 |  |  |  |
| 05            | MSP Inquiry List                   |  |  |  |
| 06            | Lead Contractor Assignment         |  |  |  |
| 07            | Developing Contractor Notification |  |  |  |
| 08            | MSP Changed Record Notification    |  |  |  |

Press [Enter]. The system displays the appropriate screen.

| COB ECRS Main Menu Screen |                |  |  |  |
|---------------------------|----------------|--|--|--|
| PF Key                    | F Key Function |  |  |  |
| 12                        | Exit ECRS      |  |  |  |

# ECRS CWF Assistance Request Detail Screen, Page 1 of 2

#### Introduction

The ECRS CWF Assistance Request Detail screen allows you to enter, view, and update an ECRS request transaction. You can only update request transactions if the request transaction is in NW (new) status, meaning the COB system has not yet started processing the information. Any user with the same contractor number can update a transaction in NW (new) status.

#### Access

From the COB ECRS main menu screen, type **01** in the SELECTION field and press [Enter]. The system displays the first page of the ECRS CWF Assistance Request Detail screen, as shown in the example below.

| CNTR NBR.<br>CNTR REP.: | 99999        | PHONE:     | ASSISTANCE | _ ~ | DETAIL<br>USER ID<br>STATUS |       |                           |     |
|-------------------------|--------------|------------|------------|-----|-----------------------------|-------|---------------------------|-----|
| ACTION(S):              |              | DCN:       |            |     | REASON<br>SOURCE:           | XX    |                           |     |
| BENE HICN:<br>NAME:     |              | SSN:       |            | -   |                             |       | SEX:<br>_ XXXXXXXXXXXXXXX | _   |
| MSP TYPE:               | _ xxxxxxxxx  |            |            |     |                             |       |                           |     |
| CITY:                   |              |            |            |     | PHONE                       | 2:    |                           |     |
| INFMT NAME:<br>STREET:  |              |            |            |     |                             |       |                           |     |
| CITY:                   |              | ST:        | ZID:       |     | INFM                        | r rel | : XXXXXXX                 | XXX |
|                         |              |            |            |     | EIN:                        |       |                           |     |
|                         |              |            | ZIP:       |     | EMPLOYE                     | E NO  | :                         | _   |
| F2=MENU F3=             | RETURN F8=FV | VD F12=EXI | Т          |     |                             |       |                           |     |

**Note:** To access this screen from the ECRS CWF Assistance Request List screen, type **S** in the SEL field next to the transaction for which you want to view detailed information. Press [Enter]. The system displays the first page of the ECRS CWF Assistance Request Detail screen for the selected transaction.

| ECRS CWF Assistance Request Detail Screen, Page 1 of 2 |                                                                         |
|--------------------------------------------------------|-------------------------------------------------------------------------|
| Field Name Description                                 |                                                                         |
| CNTR NBR.                                              | Five-digit number identifying the Medicare contractor (protected field) |
| PHONE                                                  | Phone number of contractor representative (required field)              |
| USER ID                                                | User ID of operator who entered request transaction (protected field)   |

| ECRS CWF Assistance Request Detail Screen, Page 1 of 2 |                                                                                                    |  |
|--------------------------------------------------------|----------------------------------------------------------------------------------------------------|--|
| Field Name                                             | Description                                                                                                    |  |
| CNTR REP.                                              | Name of contractor representative to contact for further information or clarification regarding request ( <i>required field</i> )                                                                                                    |  |
| STATUS                                                 | Two-character code explaining where request transaction is in the COB system process ( <i>protected field</i> ). Description of status code displays next to value. Valid values are:                                                                                                    |  |
|                                                        | CMCompletedDEDelete (do not process) ECRS requestIPIn process, being edited by COBNWNew, not yet read by COB                                                                                                    |  |
| ACTION(S)                                              | Two-character code defining action to take on CWF Auxiliary record ( <i>required field</i> ). Valid values are:                                                                                                    |  |
|                                                        | DOMark occurrence for deletionDXChange diagnosis codesEDChange effective dateEIChange employer informationESEmployer size below minimum<br>(20 for working aged, 100 for disability)IIChange insurer informationITChange insurer informationITChange insurer typeMTChange MSP typeMXSSN/HICN mismatchPRChange patient relationshipTDChange termination dateVPBeneficiary has taken a vow of poverty                                                                                                    |  |
|                                                        | Enter up to four codes unless request is to delete occurrence (DO) or note<br>a vow of poverty (VP). You cannot combine these two action codes with<br>any other action codes.                                                                                                    |  |
| DCN                                                    | Document Control Number assigned by contractor to correspondence<br>and/or paperwork associated with transaction ( <i>required field</i> )                                                                                                    |  |
| REASON                                                 | Two-character code explaining why the request is in a particular status ( <i>protected field</i> ). Description of reason code displays next to value. Valid values are:                                                                                                    |  |
|                                                        | <ul> <li>01 Not yet read by COB, used with NW status</li> <li>02 Being processed by COB, used with IP status</li> <li>03 Under development by COB, used with IP status</li> <li>04 Update sent to CWF, used with IP status</li> <li>05 Error received from CWF, being resolved by COB contractor, used with IP status</li> <li>50 Posted to CWF, response received with no errors, used with CM status</li> <li>51 No changes (additions, modifications, or deletions) made to CWF, used with CM status</li> <li>52 Returned-rejected by CWF, used with CM status</li> <li>53 Returned-duplicate ECRS request, used with CM status</li> </ul> |  |

| ECRS CWF Assistance Request Detail Screen, Page 1 of 2 |                                                                                                    |  |
|--------------------------------------------------------|----------------------------------------------------------------------------------------------------|--|
| Field Name                                             | Description                                                                                                    |  |
| SOURCE                                                 | Four-character code identifying source of request information ( <i>required field</i> ). Description of source code displays next to value. Valid values are:                                                                                                    |  |
|                                                        | BX10Information in Box 10 of claimCHEKUnsolicited checkDVLPInformation received in response to development initiated by<br>Medicare contractorLTTRLetterPHONPhone callSCLMClaim submitted to Medicare contractor for secondary payment                                      |  |
| BENE HICN                                              | Health Insurance Claim Number of beneficiary ( <i>required field</i> ). Type HICN without dashes, spaces, or other special characters.                                                                                                    |  |
| SSN                                                    | Social Security Number of beneficiary                                                                                                    |  |
| DOB                                                    | Beneficiary's date of birth                                                                                                    |  |
| SEX                                                    | Sex of beneficiary. Valid values are:                                                                                                    |  |
|                                                        | M Male<br>F Female<br>U Unknown                                                                                                    |  |
| NAME                                                   | Name of beneficiary in first name/middle initial/last name format. First and last names are <i>required fields</i> .                                                                                                    |  |
| PAT REL                                                | Patient relationship between policy holder and beneficiary ( <i>required field</i> ). Description of code displays next to value. Valid values are:                                                                                                    |  |
|                                                        | <ol> <li>Beneficiary is policy holder</li> <li>Spouse</li> <li>Child</li> <li>Other</li> </ol>                                                                                                    |  |
| MSP TYPE                                               | One-character code identifying type of MSP coverage ( <i>required field</i> ).<br>Description of code displays next to value. Valid values are:                                                                                                    |  |
|                                                        | <ul> <li>A Working Aged</li> <li>B ESRD</li> <li>C Conditional Payment</li> <li>D Automobile Insurance, No Fault</li> <li>E Workers' Compensation</li> <li>F Federal (Public)</li> <li>G Disabled</li> <li>H Black Lung</li> <li>I Veterans</li> <li>L Liability</li> </ul> |  |
| EFF DT                                                 | Effective date of MSP coverage in MMDDCCYY format (required field)                                                                                                    |  |
| TERM DT                                                | Termination date of MSP coverage in MMDDCCYY format. Type one or<br>more zeroes in this field to remove an existing termination date. Type <b>9</b><br>eight times in this field if you have conflicting dates for the termination<br>date.                                 |  |
| AUX REC                                                | Record number of MSP auxiliary occurrence in CWF (required field)                                                                                                    |  |
| ACCR DT                                                | Accretion date of MSP coverage in MMDDCCYY format                                                                                                    |  |

| ECRS CWF Assistance Request Detail Screen, Page 1 of 2 |                                                                                                    |  |
|--------------------------------------------------------|----------------------------------------------------------------------------------------------------|--|
| Field Name                                             | Description                                                                                                    |  |
| ORIG CNTR                                              | Contractor number of contractor that created original MSP occurrence at CWF ( <i>required field</i> )                                                                                                    |  |
| BENE STRT                                              | First and second lines of beneficiary's street address                                                                                                    |  |
| CITY                                                   | Beneficiary's city                                                                                                    |  |
| ST                                                     | Beneficiary's state                                                                                                    |  |
| ZIP                                                    | Beneficiary's ZIP code                                                                                                    |  |
| PHONE                                                  | Beneficiary's telephone number                                                                                                    |  |
| SUBSCBR                                                | Name of person (in first name/middle initial/last name format) under<br>whose coverage beneficiary is receiving Medicare benefits                                                                                                    |  |
| INFMT NAME                                             | Name of person (in first name/middle initial/last name format) informing contractor of change in MSP coverage. First and last names are <i>required fields</i> when SOURCE is LTTR.                                                    |  |
| PHONE                                                  | Informant's telephone number                                                                                                    |  |
| STREET                                                 | First and second lines of informant's street address. First address line is a <i>required field</i> when SOURCE is LTTR.                                                                                                    |  |
| CITY                                                   | Informant's city. <i>Required field</i> when SOURCE is LTTR.                                                                                                    |  |
| ST                                                     | Informant's state. Required field when SOURCE is LTTR.                                                                                                    |  |
| ZIP                                                    | Informant's ZIP code. <i>Required field</i> when SOURCE is LTTR.                                                                                                    |  |
| INFMT REL                                              | One-character code indicating relationship of informant to beneficiary.<br>Required field when SOURCE is LTTR. Description of code displays next<br>to value. Valid values are:AAttorney representing beneficiary<br>BBBeneficiary<br> |  |
| EMPLR NAME                                             | Name of employer providing group health insurance under which beneficiary is covered                                                                                                    |  |
| EIN                                                    | Employer Identification Number                                                                                                    |  |
| STREET                                                 | Employer's street address                                                                                                    |  |
| CITY                                                   | Employer's city                                                                                                    |  |

| ECRS CWF Assistance Request Detail Screen, Page 1 of 2 |                                  |
|--------------------------------------------------------|----------------------------------|
| Field Name Description                                 |                                  |
| ST                                                     | Employer's state                 |
| ZIP                                                    | Employer's ZIP code              |
| EMPLOYEE NO                                            | Employee number of policy holder |

#### **Process**

- 1. Type data in all of the required fields on the ECRS CWF Assistance Request Detail, Page 1 of 2 screen. The required fields on this screen are:
  - PHONE •

- NAME
- PAT REL CNTR REP. •
- ACTION(S)
- ٠ DCN
- SOURCE •
- **BENE HICN**

EFF DT

MSP TYPE

AUX REC • ORIG CNTR

After you type data in one field, press [Tab] to move the cursor to the next field.

2. Type data in the fields required by the action code(s) typed in the ACTION(S) field. The chart below lists action codes and corresponding required fields not listed above.

| Action Code | Required Fields                                                                                                    |  |
|-------------|----------------------------------------------------------------------------------------------------|--|
| TD          | TERM DT (termination date)                                                                                                    |  |
| EI          | EMPLR NAME, STREET, CITY, ST, ZIP, EIN, and EMPLOYEE NO (employer information)                                                                          |  |
|             | <b>Note:</b> Type data in <i>all</i> fields to update employer information at CWF. Leave <i>all</i> fields blank to delete employer information at CWF. |  |

3. After typing data in all of the required fields, press [PF8]. The system displays the ECRS CWF Assistance Request Detail, Page 2 of 2 screen.

| ECRS CWF Assistance Request<br>Detail Screen, Page 1 of 2 |                                       |
|-----------------------------------------------------------|---------------------------------------|
| PF Key                                                    | Function                              |
| 02                                                        | Return to ECRS main menu              |
| 03                                                        | Return to previous level              |
| 08                                                        | Page forward to second page of screen |
| 12                                                        | Exit ECRS                             |

# ECRS CWF Assistance Request Detail Screen, Page 2 of 2

#### Introduction

The ECRS CWF Assistance Request Detail screen allows you to enter, view, and update an ECRS request transaction. You can only update request transactions if the request transaction is in NW (new) status, meaning the COB system has not yet started processing the information. Any user with the same contractor number can update a transaction in NW (new) status.

#### Access

From the first page of the ECRS CWF Assistance Request Detail screen, press [PF8]. The system displays the second page of the ECRS CWF Assistance Request Detail screen, as shown in the example below.

|                        | ECRS CWF ASSISTANCE REQUEST DETAIL<br>BENE XXXXXXXXXXXXX X XXXXXXXXX<br>DCN XXXXXXXXXXXXXX |                                         |
|------------------------|--------------------------------------------------------------------------------------------|-----------------------------------------|
|                        | INS TYPE: _ 2                                                                              | *****                                   |
|                        | ST: ZIP: -                                                                                 |                                         |
| GROUP NO:              |                                                                                            |                                         |
| INSURED NAME:          | INS REL:                                                                                   | XXXXXXXXXXXXXXXXXXXXXXXXXXXXXXXXXXXXXXX |
| REMARKS:               | _ DIAG:                                                                                    |                                         |
| CLAIMS PENDING: _      |                                                                                            |                                         |
| COMMENTS:              |                                                                                            |                                         |
|                        |                                                                                            |                                         |
| F2=MENU F3=RETURN F5=U | UPDATE F7=BWD F12=EXIT                                                                     |                                         |

| ECRS CWF Assistance Request Detail Screen, Page 2 of 2 |                                                                                                    |
|--------------------------------------------------------|----------------------------------------------------------------------------------------------------|
| Field Name Description                                 |                                                                                                    |
| CNTR NBR.                                              | Five-digit number identifying the Medicare contractor (protected field)                                                                          |
| BENE                                                   | Name of beneficiary in first name/middle initial/last name format (protected field)                                                              |
| HICN                                                   | Health Insurance Claim Number for beneficiary (protected field)                                                                                  |
| DCN                                                    | Document Control Number assigned by contractor to correspondence<br>and/or paperwork associated with this transaction ( <i>protected field</i> ) |
| INSURER NAME                                           | Name of insurance carrier for MSP coverage                                                                                                    |

| ECRS CWF Assistance Request Detail Screen, Page 2 of 2 |                                                                                                    |  |
|--------------------------------------------------------|----------------------------------------------------------------------------------------------------|--|
| Field Name                                             | Description                                                                                                    |  |
| INS TYPE                                               | One-character code for type of insurance ( <i>required field</i> ). Valid values<br>are:<br>J Hospital Only<br>K Medical Only<br>A Other Types                                                                                                    |  |
| STREET                                                 | First and second lines of insurer's street address                                                                                                    |  |
| CITY                                                   | Insurer's city                                                                                                    |  |
| ST                                                     | Insurer's state                                                                                                    |  |
| ZIP                                                    | Insurer's ZIP code                                                                                                    |  |
| GROUP NO                                               | Group number of insurance coverage                                                                                                    |  |
| POLICY NO                                              | Policy number of insurance coverage                                                                                                    |  |
| INSURED NAME                                           | Name of individual covered by this insurance in first name/middle initial/last name format                                                                                                    |  |
| INS REL                                                | One-character code indicating relationship between person covered by<br>insurance and beneficiary. Description of code displays next to value.Valid values are:BBeneficiaryCChildEEmployerFFatherIInsurerMMotherNNon-relativeOOther relativePProviderSSpouseUUnknown |  |
| REMARKS                                                | Two-character CWF remark code explaining reason for transaction. Enter<br>up to three remark codes.                                                                                                    |  |
| DIAG                                                   | Five-digit diagnosis code that applies to this MSP occurrence. Enter up to five diagnosis codes.                                                                                                    |  |
| CLAIMS PENDING                                         | One-character field indicating whether claims were pending while waiting<br>for this request to be posted to CWF. Valid values are:<br>N No<br>Y Yes                                                                                                    |  |
| COMMENTS                                               | Free-form text field allowing you to send any special notes to COB contractor                                                                                                    |  |

#### Process

- 1. Type data in the INS TYPE field, the only required field on the ECRS CWF Assistance Request Detail, Page 2 of 2 screen.
- 2. Type data in the fields required by the action code(s) typed in the ACTION(S) field on the ECRS CWF Assistance Request Detail, Page 1 of 2 screen. The chart below lists action codes and corresponding required fields not mentioned above.

3. After typing data in all of the required fields, press [PF5]. The system adds or updates the transaction, then displays the message, "TRANSACTION SUCCESSFULLY UPDATED."

| ECRS CWF Assistance Request<br>Detail Screen, Page 2 of 2 |                                       |
|-----------------------------------------------------------|---------------------------------------|
| PF Key Function                                           |                                       |
| 02                                                        | Return to ECRS main menu              |
| 03                                                        | Return to previous level              |
| 05                                                        | Add/update assistance request         |
| 07                                                        | Page backward to first page of screen |
| 12                                                        | Exit ECRS                             |

# ECRS CWF Assistance Request List Screen

#### Introduction

Medicare contractors use the ECRS CWF Assistance Request List screen to check the progress of a request transaction through the COB system. If the system finds any records in the COB database for the contractor that match the search criteria entered, the ECRS CWF Assistance Request List screen displays the transaction information for those records sorted by HICN, Status, Last Update, User ID, and DCN.

Medicare contractors can also use this screen to delete new requests (in status NW) before the requests are processed by COB.

#### Access

From the COB ECRS main menu screen, type **02** in the SELECTION field, and type the search criteria in the appropriate fields. Press [Enter]. The system displays the ECRS CWF Assistance Request List screen, as shown in the example below.

| USER ID:                                           | STATUS: LAST      | SISTANCE REQUEST LI<br>UPDATED FROM:<br>DCN: | T                                                                                                    |                                                                                                    |
|----------------------------------------------------|-------------------|----------------------------------------------|----------------------------------------------------------------------------------------------------|----------------------------------------------------------------------------------------------------|
|                                                    | XXXXXXXXXXXXXXX X | XXXXXXXXXXXXXXXXXXXXXXXXXXXXXXXXXXXXXX       | XX XX<br>XX XX<br>XX XX<br>XX XX<br>XX XX<br>XX XX<br>XX XX<br>XX XX<br>XX XX<br>XX XX<br>XX XX<br>XX XX<br>XX XX<br>XX XX<br>XX XX<br>XX XX<br>XX XX | 99-99-99999 XXXXXXX<br>99-99-99999 XXXXXXX<br>99-99-99999 XXXXXXX<br>99-99-99999 XXXXXXX<br>99-99-99999 XXXXXXX<br>99-99-9999 XXXXXXX<br>99-99-9999 XXXXXXX<br>99-99-9999 XXXXXXX<br>99-99-9999 XXXXXXX<br>99-99-9999 XXXXXXX<br>99-99-9999 XXXXXXX<br>99-99-9999 XXXXXXX<br>99-99-9999 XXXXXXX<br>99-99-9999 XXXXXXX |
| F2=MENU F3=RETURN F5=UPDATE F7=BWD F8=FWD F12=EXIT |                   |                                              |                                                                                                    |                                                                                                    |

- **Note:** From this screen, you can change or delete the search criteria to initiate a new search. You can perform searches using criteria in any of the following combinations:
  - User ID
  - User ID, Status
  - User ID, Last Updated From
  - User ID, Last Updated Through
  - User ID, Last Updated From, Last Updated Through
  - User ID, Status, Last Updated From
  - User ID, Status, Last Updated Through
  - User ID, Status, Last Updated From, Last Updated Through
  - Status
  - Status, Last Updated From
  - Status, Last Updated Through
  - Status, Last Updated From, Last Updated Through

- Last Updated From
- Last Updated Through
- Last Updated From, Last Updated Through
- HICN
- HICN, Last Updated From
- HICN, Last Updated Through
- HICN, Last Updated From, Last Updated Through
- DCN
- DCN, Last Updated From
- DCN, Last Updated Through
- DCN, Last Updated From, Last Updated Through

| ECRS CWF Assistance Request List Screen |                                                                                                    |  |  |
|-----------------------------------------|----------------------------------------------------------------------------------------------------|--|--|
| Field Name                              | Description                                                                                                    |  |  |
| USER ID                                 | User ID entered as search criteria, if applicable. This field is updateable;<br>enter a different User ID to perform additional searches.                                                                                               |  |  |
| STATUS                                  | Status entered as search criteria, if applicable. This field is updateable;<br>enter a different Status to perform additional searches. To view all open<br>request transactions, type <b>OP</b> in the STATUS field and press [Enter]. |  |  |
| LAST UPDATED FROM                       | Starting date of date range entered as search criteria, if applicable. This field is updateable; enter a different From date in MMDDCCYY format to perform additional searches.                                                         |  |  |
| THROUGH                                 | Ending date of date range entered as search criteria, if applicable. This field is updateable; enter a different Through date in MMDDCCYY format to perform additional searches.                                                        |  |  |
| HICN                                    | Health Insurance Claim Number entered as search criteria, if applicable.<br>This field is updateable; enter a different HICN to perform additional<br>searches.                                                                         |  |  |
| DCN                                     | Medicare contractor-assigned Document Control Number entered as<br>search criteria, if applicable. This field is updateable; enter a different<br>DCN to perform additional searches.                                                   |  |  |
| SEL                                     | Selection field. Type <b>S</b> in this field and press [Enter] to transport to the ECRS CWF Assistance Request Detail screen. Type <b>D</b> in this field and press [PF5] to mark a new (status NW) request transaction for deletion.   |  |  |
| HICN                                    | Health Insurance Claim Number for request transaction (protected field)                                                                                                    |  |  |
| NAME                                    | First 15 characters of last name and first initial of beneficiary on request transaction ( <i>protected field</i> )                                                                                                    |  |  |
| DCN                                     | Document Control Number assigned to request transaction by Medicare contractor ( <i>protected field</i> )                                                                                                    |  |  |

| ECRS CWF Assistance Request List Screen |                                                                                |  |
|-----------------------------------------|--------------------------------------------------------------------------------|--|
| Field Name                              | Description                                                                    |  |
| ST                                      | Status of request transaction (protected field)                                |  |
| RS                                      | Reason of request transaction (protected field)                                |  |
| LAST UPDATE                             | Date request transaction was last changed in MMDDCCYY format (protected field) |  |
| USER ID                                 | User ID of operator who entered request transaction (protected field)          |  |

#### Process

| If you want to                   | Follow these instructions:                                                                                                    |
|----------------------------------|----------------------------------------------------------------------------------------------------|
| View detailed information        | Type <b>S</b> in the SEL field next to the transaction for which you want to view detailed information. Press [Enter]. The system displays the first page of the ECRS CWF Assistance Request Detail screen for the selected transaction. |
| Delete a new (status NW) request | Type <b>D</b> in the SEL field next to the new (status NW) request transaction you want to delete. Press [PF5]. The system marks the request transaction for deletion.                                                                   |

| ECRS CWF Assistance Request List Screen |                                                                            |  |  |
|-----------------------------------------|----------------------------------------------------------------------------|--|--|
| PF Key                                  | Function                                                                   |  |  |
| 02                                      | Return to ECRS main menu, current search criteria is not retained          |  |  |
| 03                                      | Return to ECRS main menu, current search criteria is retained              |  |  |
| 05                                      | Mark request transactions that have <b>D</b> in the SEL field for deletion |  |  |
| 07                                      | Scroll backward                                                            |  |  |
| 08                                      | Scroll forward                                                             |  |  |
| 12                                      | Exit ECRS                                                                  |  |  |

## **ECRS Document Copies Request Screen**

#### Introduction

The ECRS Document Copies Request screen allows you submit requests to the COB contractor for copies of documents related to a specific Data Match or IEQ occurrence.

#### Access

From the COB ECRS main menu screen, type 03 in the SELECTION field and press [Enter]. The

|             | 99999 I        |            |        |        | ~        | DCN:  |      | xxxxxxx |
|-------------|----------------|------------|--------|--------|----------|-------|------|---------|
| SEND TO:    |                |            |        |        |          |       |      |         |
| _           |                |            |        |        |          |       |      |         |
|             |                |            |        |        |          |       |      |         |
| DOCIMENT RE | COUESTED:      | *****      | *****  | ****** | *****    | ***** |      | <br>XX  |
|             |                |            |        |        |          |       |      |         |
| NAME        |                |            |        |        |          |       |      |         |
|             |                |            |        |        | <u> </u> |       |      |         |
| MSP TYPE:   | _ XXXXXXXXXX   | XXXXXX     | EFF DI | :      |          | TERN  | 1 DT | :       |
| EMPLR NAME: | ·              |            |        |        |          |       | EIN  | :       |
| F2=MENU F3= | RETURN F5=UPDA | ATE F12=EX | XIT    |        |          |       |      |         |

system displays the ECRS Document Copies Request screen, as shown in the example below.

| ECRS Document Copies Request Screen |                                                                                                    |  |
|-------------------------------------|----------------------------------------------------------------------------------------------------|--|
| Field Name                          | Description                                                                                                    |  |
| CNTR NO.                            | Five-digit number identifying the Medicare contractor (protected field)                                                                     |  |
| PHONE                               | Phone number of contractor representative (required field)                                                                                  |  |
| DCN                                 | Document Control Number assigned by contractor to correspondence<br>and/or paperwork associated with this request ( <i>required field</i> ) |  |
| CNTR REP.                           | Name of contractor representative to contact for further information and/or clarification regarding this request ( <i>required field</i> )  |  |
| USER ID                             | User ID of operator who entered document copy request (protected field)                                                                     |  |
| SEND TO                             | Name and address of recipient or other instructions regarding where document copies should be sent( <i>required field</i> )                 |  |

| ECRS Document Copies Request Screen |                                                                                                    |  |
|-------------------------------------|----------------------------------------------------------------------------------------------------|--|
| Field Name                          | Description                                                                                                    |  |
| DOCUMENT REQUESTED                  | Four-character code indicating documents requested ( <i>required field</i> ).<br>Description of code displays next to value. Valid values are:                                                                                                    |  |
|                                     | <ul> <li>DEVL Copy of all development (letters and questionnaires) related to coverage indicated</li> <li>DMQ Copy of Data Match questionnaire</li> <li>IEQ Copy of IEQ questionnaire</li> <li>RLSE Copy of attorney release form</li> <li>TRMA Copy of all documents related to trauma case indicated</li> </ul> |  |
| BENE HICN                           | Health Insurance Claim Number for beneficiary ( <i>required field</i> ). Type HICN without dashes, spaces, or other special characters.                                                                                                    |  |
| SSN                                 | Social Security Number for beneficiary                                                                                                    |  |
| SOURCE                              | Source for related MSP occurrence. <i>Required field</i> if document requested is DMQ (Data Match questionnaire).                                                                                                    |  |
| NAME                                | Name of beneficiary in first name/middle initial/last name format (required field)                                                                                                    |  |
| STREET                              | First and second lines of beneficiary's street address                                                                                                    |  |
| CITY                                | Beneficiary's city                                                                                                    |  |
| ST                                  | Beneficiary's state                                                                                                    |  |
| ZIP                                 | Beneficiary's ZIP code                                                                                                    |  |
| MSP TYPE                            | One-character code identifying type of MSP coverage ( <i>required field</i> ). Description of code displays next to value. Valid values are:                                                                                                    |  |
|                                     | <ul> <li>A Working Aged</li> <li>B ESRD</li> <li>C Conditional Payment</li> <li>D Automobile Insurance, No Fault</li> <li>E Workers' Compensation</li> <li>F Federal (Public)</li> <li>G Disabled</li> <li>H Black Lung</li> <li>I Veterans</li> <li>L Liability</li> </ul>                                       |  |
| EFF DT                              | Effective date of MSP coverage in MMDDCCYY format (required field)                                                                                                    |  |
| TERM DT                             | Termination date of MSP coverage in MMDDCCYY format                                                                                                    |  |
| EMPLR NAME                          | Name of employer providing group health insurance under which beneficiary is covered                                                                                                    |  |
| EIN                                 | Employer Identification Number. <i>Required field</i> if document requested is DMQ (Data Match questionnaire).                                                                                                    |  |

#### Process

- 1. Type data in all of the required fields on the ECRS Document Copies Request screen. To determine required fields on this screen, see the field descriptions on pages 2-16 to 2-17. After you type data in one field, press [Tab] to move the cursor to the next field.
- 2. After typing data in all of the required fields, press [PF5]. The system sends the document copy request, then displays the message, "REQUEST HAS BEEN SENT."

| ECRS Document Copies Request Screen |                            |  |
|-------------------------------------|----------------------------|--|
| PF Key                              | Function                   |  |
| 02                                  | Return to ECRS main menu   |  |
| 03                                  | Return to previous level   |  |
| 05                                  | Send document copy request |  |
| 12                                  | Exit ECRS                  |  |

# ECRS MSP Inquiry Detail Screen, Page 1 of 2

#### Introduction

The ECRS MSP Inquiry Detail screen allows you to enter, view, and update an ECRS inquiry transaction. You can only update inquiry transactions if the inquiry transaction is in NW (new) status, meaning the COB system has not yet started processing the information.

#### Access

From the COB ECRS main menu screen, type **04** in the SELECTION field and press [Enter]. The system displays the first page of the ECRS MSP Inquiry Detail screen, as shown in the example

| CNTR NBR.   | 99999 PHONE: | ~                  | TAIL PAGE 1 OF 2<br>USER ID XXXXXXXX<br>STATUS XX XXXXXXXXXXX<br>REASON XX XXXXXXXXXXXX |
|-------------|--------------|--------------------|-----------------------------------------------------------------------------------------|
| NAME :      |              |                    | SOURCE:      XXXXXXXXXXXXXXXXXXXXXXXXXXXXXXX                                            |
|             |              |                    | PHONE:                                                                                  |
| ADDR:       |              |                    | PHONE:<br>                                                                              |
| EMPLR NAME: |              |                    |                                                                                         |
|             | ST:          | ZIP:               | EMPLOYEE NO:                                                                            |
|             | F2=MENU      | F3=RETURN F8=FWD F | 12=EXIT                                                                                 |

below.

| ECRS MSP Inquiry Detail Screen, Page 1 of 2 |                                                                                                    |  |  |
|---------------------------------------------|----------------------------------------------------------------------------------------------------|--|--|
| Field Name Description                      |                                                                                                    |  |  |
| CNTR NBR.                                   | Five-digit number identifying the Medicare contractor (protected field)                                                           |  |  |
| PHONE                                       | Phone number of contractor representative (required field)                                                                        |  |  |
| USER ID                                     | User ID of operator who entered inquiry transaction (protected field)                                                             |  |  |
| CNTR REP.                                   | Name of contractor representative to contact for further information or clarification regarding inquiry ( <i>required field</i> ) |  |  |

| ECRS MSP Inquiry Detail Screen, Page 1 of 2 |                                                                                                    |  |
|---------------------------------------------|----------------------------------------------------------------------------------------------------|--|
| Field Name                                  | Description                                                                                                    |  |
| STATUS                                      | Two-character code explaining where inquiry transaction is in the COB system process ( <i>protected field</i> ). Description of status code displays next to value. Valid values are:                                                                                                    |  |
|                                             | CMCompletedDEDelete (do not process) ECRS inquiry transactionIPIn process, being edited by COBNWNew, not yet read by COB                                                                                                    |  |
| DCN                                         | Document Control Number assigned by contractor to correspondence<br>and/or paperwork associated with transaction ( <i>required field</i> )                                                                                                    |  |
| REASON                                      | Two-character code explaining why the inquiry is in a particular status ( <i>protected field</i> ). Description of reason code displays next to value. Valid values are:                                                                                                    |  |
|                                             | <ol> <li>Not yet read by COB, used with NW status</li> <li>Being processed by COB, used with IP status</li> <li>Under development by COB, used with IP status</li> <li>Update sent to CWF, used with IP status</li> <li>Error received from CWF, being resolved by COB contractor, used with IP status</li> <li>Posted to CWF, response received with no errors, used with CM status</li> <li>No changes (additions, modifications, or deletions) made to CWF, used with CM status</li> <li>Returned-rejected by CWF, used with CM status</li> <li>Returned-duplicate ECRS request, used with CM status</li> </ol> |  |
| SOURCE                                      | <ul> <li>Four-character code identifying source of inquiry information (required field). Description of source code displays next to value. Valid values are:</li> <li>BX10 Information in Box 10 of claim</li> <li>CHEK Unsolicited check</li> <li>DVLP Information received in response to development initiated by Medicare contractor</li> <li>LTTR Letter</li> <li>PHON Phone call</li> <li>SCLM Claim submitted to Medicare contractor for secondary payment</li> </ul>                                                                                                    |  |
| BENE HICN                                   | Health Insurance Claim Number of beneficiary. Type HICN without dashes, spaces, or other special characters.                                                                                                    |  |
| SSN                                         | Social Security Number of beneficiary                                                                                                    |  |
| DOB                                         | Beneficiary's date of birth                                                                                                    |  |
| SEX                                         | Sex of beneficiary. Valid values are:<br>M Male<br>F Female<br>U Unknown                                                                                                    |  |
| NAME                                        | Name of beneficiary in first name/middle initial/last name format. First and last names are <i>required fields</i> .                                                                                                    |  |

-1

F

| ECRS MSP Inquiry Detail Screen, Page 1 of 2 |                                                                                                    |  |
|---------------------------------------------|----------------------------------------------------------------------------------------------------|--|
| Field Name                                  | Description                                                                                                    |  |
| PAT REL                                     | Patient relationship between policy holder and beneficiary. Description of code displays next to value. Valid values are:                                                                                                    |  |
|                                             | <ol> <li>Beneficiary is policy holder</li> <li>Spouse</li> <li>Child</li> <li>Other</li> </ol>                                                                                                    |  |
| MSP TYPE                                    | One-character code identifying type of MSP coverage. Description of code displays next to value. Valid values are:                                                                                                    |  |
|                                             | <ul> <li>A Working Aged</li> <li>B ESRD</li> <li>C Conditional Payment</li> <li>D Automobile Insurance, No Fault</li> <li>E Workers' Compensation</li> <li>F Federal (Public Health)</li> <li>G Disabled</li> <li>H Black Lung</li> <li>I Veterans</li> <li>L Liability</li> </ul> |  |
| EFF DT                                      | Effective date of MSP coverage in MMDDCCYY format                                                                                                    |  |
| TERM DT                                     | Termination date of MSP coverage in MMDDCCYY format                                                                                                    |  |
| BENE STRT                                   | First and second lines of beneficiary's street address                                                                                                    |  |
| CITY                                        | Beneficiary's city                                                                                                    |  |
| ST                                          | Beneficiary's state                                                                                                    |  |
| ZIP                                         | Beneficiary's ZIP code                                                                                                    |  |
| PHONE                                       | Beneficiary's telephone number                                                                                                    |  |
| SUBSCBR                                     | Name of person (in first name/middle initial/last name format) under<br>whose coverage beneficiary is receiving Medicare benefits                                                                                                    |  |
| INFMT NAME                                  | Name of person (in first name/middle initial/last name format) informing contractor of change in MSP coverage                                                                                                    |  |
| PHONE                                       | Informant's telephone number                                                                                                    |  |
| STREET                                      | First and second lines of informant's street address                                                                                                    |  |
| CITY                                        | Informant's city                                                                                                    |  |
| ST                                          | Informant's state                                                                                                    |  |
| ZIP                                         | Informant's ZIP code                                                                                                    |  |

٦

ſ

| ECRS MSP Inquiry Detail Screen, Page 1 of 2 |                                                                                                    |
|---------------------------------------------|----------------------------------------------------------------------------------------------------|
| Field Name                                  | Description                                                                                                    |
| INFMT REL                                   | One-character code indicating relationship of informant to beneficiary.<br>Description of code displays next to value. Valid values are:AAttorney representing beneficiary<br>BBBeneficiary<br>CCChild<br>EEEmployerFFatherIInsurer<br>M<br>MotherNNon-relative<br>POOther relative<br>PPProvider<br>R<br>S pouse<br>UUUnknown |
| EMPLR NAME                                  | Name of employer providing group health insurance under which beneficiary is covered                                                                                                    |
| EIN                                         | Employer Identification Number                                                                                                    |
| STREET                                      | Employer's street address                                                                                                    |
| CITY                                        | Employer's city                                                                                                    |
| ST                                          | Employer's state                                                                                                    |
| ZIP                                         | Employer's ZIP code                                                                                                    |
| EMPLOYEE NO                                 | Employee number of policy holder                                                                                                    |

#### Process

- 1. Type data in all of the required fields on the ECRS MSP Inquiry Detail, Page 1 of 2 screen. The required fields on this screen are:
  - PHONE
  - CNTR REP.
  - DCN
  - SOURCE
  - NAME

After you type data in one field, press [Tab] to move the cursor to the next field.

2. Type data in the fields required by the code typed in the SOURCE field. The chart below lists codes and corresponding required fields not listed previously.

| SOURCE Code | Required Fields                                                                                              |
|-------------|----------------------------------------------------------------------------------------------------|
| BX10        | BENE HICN, BENE STRT, CITY, ST, ZIP                                                                          |
| СНЕК        | BENE HICN<br>or<br>SSN, BENE STRT, CITY, ST, ZIP                                                             |
| DVLP        | BENE HICN, BENE STRT, CITY, ST, ZIP<br>MSP TYPE<br>EFF DT<br>PAT REL                                         |
| LTTR        | BENE HICN<br>or<br>SSN, BENE STRT, CITY, ST, ZIP<br>INFMT NAME, ADDR, CITY, ST, ZIP<br>INFMT REL             |
| PHON        | BENE HICN<br>or<br>SSN, BENE STRT, CITY, ST, ZIP<br>MSP TYPE<br>INFMT NAME, ADDR, CITY, ST, ZIP<br>INFMT REL |
| SCLM        | BENE HICN, BENE STRT, CITY, ST, ZIP                                                                          |

3. After typing data in all of the required fields, press [PF8]. The system displays the ECRS MSP Inquiry Detail, Page 2 of 2 screen.

| ECRS MSP Inquiry Detail Screen, Page 1 of 2 |                                       |  |
|---------------------------------------------|---------------------------------------|--|
| PF Key                                      | Function                              |  |
| 02                                          | Return to ECRS main menu              |  |
| 03                                          | Return to previous level              |  |
| 08                                          | Page forward to second page of screen |  |
| 12                                          | Exit ECRS                             |  |

# ECRS MSP Inquiry Detail Screen, Page 2 of 2

#### Introduction

The ECRS MSP Inquiry Detail screen allows you to enter, view, and update an ECRS inquiry transaction. You can only update inquiry transactions if the inquiry transaction is in NW (new) status, meaning the COB system has not yet started processing the information.

#### Access

From the first page of the ECRS MSP Inquiry Detail screen, press [PF8]. The system displays the second page of the ECRS MSP Inquiry Detail screen, as shown in the example below.

| CNTR NBR. 99999 ECRS MSP INQUIRY DETAIL PAGE 2 OF 2<br>HICN XXXXXXXXXXX DCN XXXXXXXXXXXXXXXXXXXXX |                                             |  |  |
|---------------------------------------------------------------------------------------------------|---------------------------------------------|--|--|
| STREET:                                                                                           |                                             |  |  |
|                                                                                                   | ST: ZIP:                                    |  |  |
|                                                                                                   | POLICY NO:                                  |  |  |
| INSURED NAME:                                                                                     | INS REL: XXXXXXXXXXXXXXXX                   |  |  |
| BENE REP NAME:<br>CITY:<br>REP TYPE:<br>DIALYSIS TRAIN                                            | DIAG:                                       |  |  |
| CLAIMS PENI                                                                                       | DING: _                                     |  |  |
| COMMENTS:                                                                                         |                                             |  |  |
| -                                                                                                 | F2=MENU F3=RETURN F5=UPDATE F7=BWD F12=EXIT |  |  |

| ECRS MSP Inquiry Detail Screen, Page 2 of 2 |                                                                                                    |  |
|---------------------------------------------|----------------------------------------------------------------------------------------------------|--|
| Field Name                                  | Description                                                                                                    |  |
| CNTR NBR.                                   | Five-digit number identifying the Medicare contractor (protected field)                                                                          |  |
| BENE                                        | Name of beneficiary in first name/middle initial/last name format (protected field)                                                              |  |
| HICN                                        | Health Insurance Claim Number for beneficiary (protected field)                                                                                  |  |
| DCN                                         | Document Control Number assigned by contractor to correspondence<br>and/or paperwork associated with this transaction ( <i>protected field</i> ) |  |
| INSURER NAME                                | Name of insurance carrier for MSP coverage                                                                                                    |  |

| ECRS MSP Inquiry Detail Screen, Page 2 of 2 |                                                                                                    |  |
|---------------------------------------------|----------------------------------------------------------------------------------------------------|--|
| Field Name                                  | Description                                                                                                    |  |
| INS TYPE                                    | One-character code for type of insurance ( <i>required field</i> ). Valid values<br>are:<br>J Hospital Only<br>K Medical Only<br>A Other Types                                                                                                    |  |
| STREET                                      | First and second lines of insurer's street address                                                                                                    |  |
| CITY                                        | Insurer's city                                                                                                    |  |
| ST                                          | Insurer's state                                                                                                    |  |
| ZIP                                         | Insurer's ZIP code                                                                                                    |  |
| GROUP NO                                    | Group number of insurance coverage                                                                                                    |  |
| POLICY NO                                   | Policy number of insurance coverage                                                                                                    |  |
| INSURED NAME                                | Name of individual covered by this insurance in first name/middle initial/last name format                                                                                                    |  |
| INS REL                                     | One-character code indicating relationship between person covered by<br>insurance and beneficiary. Description of code displays next to value.Valid values are:BBeneficiaryCChildEEmployerFFatherIInsurerMMotherNNon-relativeOOther relativePProviderSSpouseUUnknown |  |
| DIAG                                        | Five-digit diagnosis code that applies to this MSP occurrence. Enter up to five diagnosis codes.                                                                                                    |  |
| ILLNESS/INJURY DT                           | Date illness or injury occurred for workers' compensation, automobile, or liability coverage (in MMDDCCYY format)                                                                                                    |  |
| DESC                                        | Brief description of accident or illness for workers' compensation, automobile, or liability coverage                                                                                                    |  |
| BENE REP NAME                               | Name of individual representing beneficiary in a workers' compensation, automobile, or liability insurance case in first name/middle initial/last name format                                                                                                    |  |
| STRT                                        | Beneficiary representative's street                                                                                                    |  |
| CITY                                        | Beneficiary representative's city                                                                                                    |  |
| ST                                          | Beneficiary representative's state                                                                                                    |  |
| ZIP                                         | Beneficiary representative's ZIP code                                                                                                    |  |

-1

F

| ECRS MSP Inquiry Detail Screen, Page 2 of 2 |                                                                                                    |  |  |  |
|---------------------------------------------|----------------------------------------------------------------------------------------------------|--|--|--|
| Field Name                                  | Description                                                                                                    |  |  |  |
| REP TYPE                                    | One-character code indicating type of relationship between beneficiary<br>and his/her representative. Description of code displays next to value.<br>Valid values are:       |  |  |  |
|                                             | <ul><li>A Attorney</li><li>R Representative (individual not acting as attorney)</li></ul>                                                                                    |  |  |  |
| RELEASE ON FILE                             | One-character code indicating whether Medicare contractor has release<br>form from beneficiary on file. Valid values are:                                                    |  |  |  |
|                                             | N No<br>Y Yes                                                                                                    |  |  |  |
| INTENTION TO FILE                           | One-character code indicating whether beneficiary intends to file a lawsuit regarding the accident or illness that occurred. Valid values are:                               |  |  |  |
|                                             | N No<br>Y Yes                                                                                                    |  |  |  |
| DIALYSIS TRAIN DT                           | Date beneficiary received self-dialysis training (in MMDDCCYY format)                                                                                                    |  |  |  |
| BLACK LUNG BENEFITS                         | One-character code indicating whether beneficiary receives benefits under<br>the Black Lung Program. Valid values are:                                                       |  |  |  |
|                                             | N No<br>Y Yes                                                                                                    |  |  |  |
| EFF DT                                      | Date beneficiary began receiving benefits under the Black Lung Program<br>in MMDDCCYY format. This field is only valid when BLACK LUNG<br>BENEFITS field value is <b>Y</b> . |  |  |  |
| CLAIMS PENDING                              | One-character field indicating whether claims were pending while waiting for this inquiry to be posted to CWF. Valid values are:                                             |  |  |  |
|                                             | N No<br>Y Yes                                                                                                    |  |  |  |
| COMMENTS                                    | Free-form text field allowing you to send any special notes to COB contractor                                                                                                |  |  |  |

1. Type data in the fields required by the code typed in the SOURCE field on the ECRS MSP Inquiry Detail, Page 1 of 2 screen. The chart below lists codes and corresponding required fields.

| SOURCE Code | Required Fields                                                                               |
|-------------|-----------------------------------------------------------------------------------------------|
| DVLP        | INS TYPE<br>INSURER NAME, STREET, CITY, ST, ZIP, GROUP NO, POLICY NO<br>INSURED NAME, INS REL |
| SCLM        | INSURER NAME, STREET, CITY, ST, ZIP, GROUP NO, POLICY NO                                      |

In addition, if the value in the MSP TYPE field on the first page is D, E, or L (Auto No-Fault, Workers' Comp, or Liability), data is required in either the DIAG or DESC fields.

2. After typing data in all of the required fields, press [PF5]. The system adds or updates the inquiry transaction, then displays the message, "TRANSACTION SUCCESSFULLY UPDATED."

| ECRS MSP Inquiry Detail Screen, Page 2 of 2 |                                       |  |
|---------------------------------------------|---------------------------------------|--|
| PF Key                                      | Function                              |  |
| 02                                          | Return to ECRS main menu              |  |
| 03                                          | Return to previous level              |  |
| 05                                          | Add/update inquiry transaction        |  |
| 07                                          | Page backward to first page of screen |  |
| 12                                          | Exit ECRS                             |  |

# ECRS MSP Inquiry List Screen

## Introduction

Medicare contractors use the ECRS MSP Inquiry List screen to check the progress of an inquiry transaction through the COB system. If the system finds any records in the COB database for the contractor that match the search criteria entered, the ECRS MSP Inquiry List screen displays the transaction information for those records sorted by HICN, Status, Last Update, User ID, and DCN. Medicare contractors can also use this screen to delete new inquiries (in status NW) before the inquiries are processed by COB.

#### Access

From the COB ECRS main menu screen, type **05** in the SELECTION field, and type the search criteria in the appropriate fields. Press [Enter]. The system displays the ECRS MSP Inquiry List screen, as shown in the example below.

| USER ID:                                           | ECRS MS<br>HICN:                             | P INQUIRY LIST                              | DCN:                                                                                                    |                                                                                                    |
|----------------------------------------------------|----------------------------------------------|---------------------------------------------|----------------------------------------------------------------------------------------------------|----------------------------------------------------------------------------------------------------|
| DATE                                               | HICN:<br>LAST UPDATED FROM:                  | THR                                         | OUGH:                                                                                                    |                                                                                                    |
| SEL HICN                                           | NAME<br>XXXXXXXXXXXXXXXXXXXXXXXXXXXXXXXXXXXX | DCN<br>XXXXXXXXXXXXXXXXXXXXXXXXXXXXXXXXXXXX | ST RS<br>XX XX<br>XX XX<br>XX XX<br>XX XX<br>XX XX<br>XX XX<br>XX XX<br>XX XX<br>XX XX<br>XX XX<br>XX XX<br>XX XX<br>XX XX<br>XX XX | LST UPDATE USER ID<br>99-99-9999 XXXXXXX<br>99-99-9999 XXXXXXX<br>99-99-9999 XXXXXXX<br>99-99-9999 XXXXXXX<br>99-99-9999 XXXXXXXX<br>99-99-9999 XXXXXXXX<br>99-99-9999 XXXXXXXX<br>99-99-9999 XXXXXXX<br>99-99-9999 XXXXXXX<br>99-99-9999 XXXXXXX<br>99-99-9999 XXXXXXX<br>99-99-9999 XXXXXXX<br>99-99-9999 XXXXXXX |
| ENTER S IN SEL FI                                  | ELD TO VIEW DETAILE                          | D INFO FOR THE TR                           | ANSACTI                                                                                                    | ON OR D TO DELETE                                                                                                    |
| F2=MENU F3=RETURN F5=UPDATE F7=BWD F8=FWD F12=EXIT |                                              |                                             |                                                                                                    |                                                                                                    |

- **Note:** From this screen, you can change or delete the search criteria to initiate a new search. You can perform searches using criteria in any of the following combinations:
  - User ID
  - User ID, Status
  - User ID, Last Updated From
  - User ID, Last Updated Through
  - User ID, Last Updated From, Last Updated Through
  - User ID, Status, Last Updated From
  - User ID, Status, Last Updated Through
  - User ID, Status, Last Updated From, Last Updated Through
  - Status
  - Status, Last Updated From
  - Status, Last Updated Through
  - Status, Last Updated From, Last Updated Through

- Last Updated From
- Last Updated Through
- Last Updated From, Last Updated Through
- HICN
- HICN, Last Updated From
- HICN, Last Updated Through
- HICN, Last Updated From, Last Updated Through
- DCN
- DCN, Last Updated From
- DCN, Last Updated Through
- DCN, Last Updated From, Last Updated Through

| ECRS MSP Inquiry List Screen |                                                                                                    |  |  |  |
|------------------------------|----------------------------------------------------------------------------------------------------|--|--|--|
| Field Name                   | Description                                                                                                    |  |  |  |
| USER ID                      | User ID entered as search criteria, if applicable. This field is updateable;<br>enter a different User ID to perform additional searches.                                                                                               |  |  |  |
| STATUS                       | Status entered as search criteria, if applicable. This field is updateable;<br>enter a different Status to perform additional searches. To view all open<br>inquiry transactions, type <b>OP</b> in the STATUS field and press [Enter]. |  |  |  |
| LAST UPDATED FROM            | Starting date of date range entered as search criteria, if applicable. This field is updateable; enter a different From date in MMDDCCYY format to perform additional searches.                                                         |  |  |  |
| THROUGH                      | Ending date of date range entered as search criteria, if applicable. This field is updateable; enter a different Through date in MMDDCCYY format to perform additional searches.                                                        |  |  |  |
| HICN                         | Health Insurance Claim Number entered as search criteria, if applicable.<br>This field is updateable; enter a different HICN to perform additional<br>searches.                                                                         |  |  |  |
| DCN                          | Medicare contractor-assigned Document Control Number entered as<br>search criteria, if applicable. This field is updateable; enter a different<br>DCN to perform additional searches.                                                   |  |  |  |
| SEL                          | Selection field. Type <b>S</b> in this field and press [Enter] to transport to the ECRS MSP Inquiry Detail screen. Type <b>D</b> in this field and press [PF5] to mark a new (status NW) inquiry transaction for deletion.              |  |  |  |
| HICN                         | Health Insurance Claim Number for inquiry transaction (protected field)                                                                                                    |  |  |  |
| NAME                         | First 15 characters of last name and first initial of beneficiary on inquiry transaction ( <i>protected field</i> )                                                                                                    |  |  |  |
| DCN                          | Document Control Number assigned to inquiry transaction by Medicare contractor ( <i>protected field</i> )                                                                                                    |  |  |  |
| ST                           | Status of inquiry transaction (protected field)                                                                                                    |  |  |  |

| ECRS MSP Inquiry List Screen |                                                                                |  |  |
|------------------------------|--------------------------------------------------------------------------------|--|--|
| Field Name                   | Description                                                                    |  |  |
| RS                           | Reason of inquiry transaction (protected field)                                |  |  |
| LAST UPDATE                  | Date inquiry transaction was last changed in MMDDCCYY format (protected field) |  |  |
| USER ID                      | User ID of operator who entered inquiry transaction (protected field)          |  |  |

| If you want to                   | Follow these instructions:                                                                                                    |
|----------------------------------|----------------------------------------------------------------------------------------------------|
| View detailed information        | Type <b>S</b> in the SEL field next to the transaction for which you want to view detailed information. Press [Enter]. The system displays the first page of the ECRS MSP Inquiry Detail screen for the selected transaction. |
| Delete a new (status NW) inquiry | Type <b>D</b> in the SEL field next to the new (status NW) inquiry transaction you want to delete. Press [PF5]. The system marks the inquiry transaction for deletion.                                                        |

| ECRS MSP Inquiry List Screen |                                                                            |  |  |
|------------------------------|----------------------------------------------------------------------------|--|--|
| PF Key Function              |                                                                            |  |  |
| 02                           | Return to ECRS main menu, current search criteria is not retained          |  |  |
| 03                           | Return to ECRS main menu, current search criteria is retained              |  |  |
| 05                           | Mark inquiry transactions that have <b>D</b> in the SEL field for deletion |  |  |
| 07                           | Scroll backward                                                            |  |  |
| 08                           | Scroll forward                                                             |  |  |
| 12                           | Exit ECRS                                                                  |  |  |

# **ECRS MSP Lead Contractor Assignment Screen**

#### Introduction

The ECRS MSP Lead Contractor Assignment screen shows the case(s) assigned to the contractor for coordination of Medicare activities with other contractors and insurance companies. The system sorts the assignment records by LAST UPDATE date, HICN, and EFF DATE, and lists the developing contractors in order by contractor number.

#### Access

From the COB ECRS main menu screen, type **06** in the SELECTION field, and type search criteria in the LAST UPDATED FROM, THROUGH, and/or HICN fields. Press [Enter]. The system displays the ECRS MSP Lead Contractor Assignment screen showing records found in the COB database for the contractor matching the selection criteria entered. If no selection criteria were entered, the screen displays all assignments in the COB database for the contractor.

| ECRS MSP LEAD CONTRACTOR ASSIGNMENT HICN: LAST UPDATED FROM: THROUGH: |               |                                         |     |        |             |             |
|-----------------------------------------------------------------------|---------------|-----------------------------------------|-----|--------|-------------|-------------|
| SEL                                                                   | HICN          | BENEFICIARY                             |     | TYPE   | EFF DATE    | LAST UPDATE |
| _                                                                     | XXXXXXXXXXXXX | ******                                  | Х   | Х      | 99-99-9999  | 99-99-9999  |
| _                                                                     | XXXXXXXXXXXXX | XXXXXXXXXXXXXXXXXXXXXXXXXXXXXXXXXXXXXXX | Х   | Х      | 99-99-9999  | 99-99-9999  |
| _                                                                     | XXXXXXXXXXXXX | XXXXXXXXXXXXXXXXXXXXXXXXXXXXXXXXXXXXXXX | Х   | Х      | 99-99-9999  | 99-99-9999  |
| _                                                                     | XXXXXXXXXXXXX | XXXXXXXXXXXXXXXXXXXXXXXXXXXXXXXXXXXXXXX | Х   | Х      | 99-99-9999  | 99-99-9999  |
| _                                                                     | XXXXXXXXXXXXX | XXXXXXXXXXXXXXXXXXXXXXXXXXXXXXXXXXXXXXX | Х   | Х      | 99-99-9999  | 99-99-9999  |
| _                                                                     | XXXXXXXXXXXXX | ******                                  | Х   | Х      | 99-99-9999  | 99-99-9999  |
| _                                                                     | XXXXXXXXXXXXX | XXXXXXXXXXXXXXXXXXXXXXXXXXXXXXXXXXXXXXX | Х   | Х      | 99-99-9999  | 99-99-9999  |
| _                                                                     | XXXXXXXXXXXXX | ******                                  | Х   | Х      | 99-99-9999  | 99-99-9999  |
|                                                                       | XXXXXXXXXXXXX | ******                                  | Х   | Х      | 99-99-9999  | 99-99-9999  |
| _                                                                     | XXXXXXXXXXXXX | ******                                  | Х   | Х      | 99-99-9999  | 99-99-9999  |
| _                                                                     | XXXXXXXXXXXXX | ******                                  | Х   | Х      | 99-99-9999  | 99-99-9999  |
|                                                                       | XXXXXXXXXXXXX | ******                                  | Х   | Х      | 99-99-9999  | 99-99-9999  |
| _                                                                     | XXXXXXXXXXXXX | ******                                  | Х   | Х      | 99-99-9999  | 99-99-9999  |
| _                                                                     | XXXXXXXXXXXXX | *****                                   | Х   | Х      | 99-99-9999  | 99-99-9999  |
| _                                                                     | XXXXXXXXXXXXX | ******                                  | Х   | Х      | 99-99-9999  | 99-99-9999  |
| _                                                                     | XXXXXXXXXXXXX | *****                                   | Х   | Х      | 99-99-9999  | 99-99-9999  |
| _                                                                     | XXXXXXXXXXXXX | *****                                   | Х   | X      | 99-99-9999  | 99-99-9999  |
| _                                                                     | ******        | *****                                   | Х   | X      | 99-99-9999  | 99-99-9999  |
|                                                                       |               | F2=MENU F3=RETURN F7=1                  | BWI | ) F8=F | WD F12=EXIT |             |

| ECRS MSP Lead Contractor Assignment Screen |                                                                                                    |  |  |
|--------------------------------------------|----------------------------------------------------------------------------------------------------|--|--|
| Field Name Description                     |                                                                                                    |  |  |
| SEL                                        | Selection field. Type <b>S</b> in this field and press [Enter] to display a list of developing contractors associated with this HICN.                                           |  |  |
| HICN                                       | Health Insurance Claim Number entered as search criteria, if applicable.<br>This field is updateable; enter a different HICN to perform additional<br>searches.                 |  |  |
| LAST UPDATED FROM                          | Starting date of date range entered as search criteria, if applicable. This field is updateable; enter a different From date in MMDDCCYY format to perform additional searches. |  |  |

| ECRS MSP Lead Contractor Assignment Screen |                                                                                                    |  |  |  |
|--------------------------------------------|----------------------------------------------------------------------------------------------------|--|--|--|
| Field Name                                 | Description                                                                                                    |  |  |  |
| THROUGH                                    | Ending date of date range entered as search criteria, if applicable. This field is updateable; enter a different Through date in MMDDCCYY format to perform additional searches. |  |  |  |
| HICN                                       | Health Insurance Claim Number for inquiry transaction (protected field)                                                                                                    |  |  |  |
| BENEFICIARY                                | First 15 characters of last name and first initial of beneficiary for case assigned to contractor ( <i>protected field</i> )                                                     |  |  |  |
| ТҮРЕ                                       | MSP type for case assigned to contractor (protected field)                                                                                                    |  |  |  |
| EFF DATE                                   | Effective date of MSP coverage case assigned to contractor ( <i>protected field</i> )                                                                                            |  |  |  |
| LAST UPDATE                                | Date assignment transaction was last changed in MMDDCCYY format (protected field)                                                                                                |  |  |  |

Press [PF7] or [PF8] to scroll through the list of HICNs assigned to the lead contractor.

| ECRS MSP Lead Contractor<br>Assignment Screen |                                                                   |  |
|-----------------------------------------------|-------------------------------------------------------------------|--|
| PF Key Function                               |                                                                   |  |
| 02                                            | Return to ECRS main menu, current search criteria is not retained |  |
| 03                                            | Return to ECRS main menu, current search criteria is retained     |  |
| 07                                            | Scroll backward                                                   |  |
| 08                                            | Scroll forward                                                    |  |
| 12                                            | Exit ECRS                                                         |  |

# **ECRS Developing Contractors for Lead Screen**

#### Introduction

The ECRS Developing Contractors for Lead screen lists contractors other than the lead contractor that may be interested or involved in the MSP case. The system lists the developing contractors in order by contractor number.

## Access

- 1. From the COB ECRS main menu screen, type **06** in the SELECTION field, and type search criteria in the LAST UPDATED FROM, THROUGH, and/or HICN fields. Press [Enter]. The system displays the ECRS MSP Lead Contractor Assignment screen showing records found in the COB database for the contractor matching the selection criteria entered. If no selection criteria were entered, the screen displays all assignments in the COB database for the contractor.
- 2. From the ECRS MSP Lead Contractor Assignment screen, type **S** in the SEL field and press [Enter]. The system displays the ECRS Developing Contractors for Lead screen for the HICN selected. If there are no developing contractors for the selected HICN, the system displays a message stating so.

|                       | ECRS DEVLEOPING CONTRACTORS FOR LEAD                                                     |
|-----------------------|------------------------------------------------------------------------------------------|
| HICN<br>XXXXXXXXXXXXX | BENEFICIARY TYPE EFF DATE LAST UPDATE<br>XXXXXXXXXXXXXXXXXXXXX X X 99-99-9999 99-99-9999 |
| NUMBER                | NAME PHONE                                                                               |
| XXXXX                 | XXXXXXXXXXXXXXXXXXXXXXXXXXXXXXXXXXXXXX                                                   |
| XXXXX                 | xxxxxxxxxxxxxxxxxxxxxxxxxxxxxxxxxxxxxx                                                   |
| XXXXX                 | XXXXXXXXXXXXXXXXXXXXXXXXXXXXXXXXXXXXXX                                                   |
| XXXXX                 | XXXXXXXXXXXXXXXXXXXXXXXXXXXXXXXXXXXXXX                                                   |
| XXXXX                 | XXXXXXXXXXXXXXXXXXXXXXXXXXXXXXXXXXXXXX                                                   |
| XXXXX                 | XXXXXXXXXXXXXXXXXXXXXXXXXXXXXXXXXXXXXX                                                   |
| XXXXX                 | XXXXXXXXXXXXXXXXXXXXXXXXXXXXXXXXXXXXXX                                                   |
| XXXXX                 | XXXXXXXXXXXXXXXXXXXXXXXXXXXXXXXXXXXXXX                                                   |
| XXXXX                 | XXXXXXXXXXXXXXXXXXXXXXXXXXXXXXXXXXXXXX                                                   |
| XXXXX                 | XXXXXXXXXXXXXXXXXXXXXXXXXXXXXXXXXXXXXX                                                   |
| XXXXX                 | XXXXXXXXXXXXXXXXXXXXXXXXXXXXXXXXXXXXXX                                                   |
| XXXXX                 | XXXXXXXXXXXXXXXXXXXXXXXXXXXXXXXXXXXXXX                                                   |
| XXXXX                 | XXXXXXXXXXXXXXXXXXXXXXXXXXXXXXXXXXXXXX                                                   |
| XXXXX                 | xxxxxxxxxxxxxxxxxxxxxxxxxxxxxxxxxxxxxx                                                   |
| XXXXX                 | XXXXXXXXXXXXXXXXXXXXXXXXXXXXXXXXXXXXXX                                                   |
| XXXXX                 | xxxxxxxxxxxxxxxxxxxxxxxxxxxxxxxxxxxx 999-999-                                            |
|                       | F2=MENU F3=RETURN F7=BWD F8=FWD F12=EXIT                                                 |

| ECRS Developing Contractors for Lead Screen |                                                                                                    |  |  |  |  |
|---------------------------------------------|----------------------------------------------------------------------------------------------------|--|--|--|--|
| Field Name                                  | Description                                                                                                    |  |  |  |  |
| HICN                                        | Health Insurance Claim Number for inquiry transaction (protected field)                                                      |  |  |  |  |
| BENEFICIARY                                 | First 15 characters of last name and first initial of beneficiary for case assigned to contractor ( <i>protected field</i> ) |  |  |  |  |
| ТҮРЕ                                        | MSP type for case assigned to contractor (protected field)                                                                   |  |  |  |  |
| EFF DATE                                    | Effective date of MSP coverage case assigned to contractor ( <i>protected field</i> )                                        |  |  |  |  |

| ECRS Developing Contractors for Lead Screen |                                                                                                    |  |  |  |
|---------------------------------------------|----------------------------------------------------------------------------------------------------|--|--|--|
| Field Name                                  | Description                                                                                                    |  |  |  |
| LAST UPDATE                                 | Date assignment transaction was last changed in MMDDCCYY format (protected field)                                                  |  |  |  |
|                                             | (DEVELOPING CONTRACTORS)                                                                                                    |  |  |  |
| NUMBER                                      | Contractor number of other Medicare contractors that may be interested or involved in the case assigned ( <i>protected field</i> ) |  |  |  |
| NAME                                        | Name of other Medicare contractors that may be interested or involved in the case assigned ( <i>protected field</i> )              |  |  |  |
| PHONE                                       | Phone number for other Medicare contractors that may be interested or involved in the case assigned ( <i>protected field</i> )     |  |  |  |

Press [PF7] or [PF8] to scroll through the list of developing contractors for a specific case.

| ECRS Developing Contractors<br>for Lead Screen |                                                                   |  |  |  |
|------------------------------------------------|-------------------------------------------------------------------|--|--|--|
| PF Key                                         | Function                                                          |  |  |  |
| 02                                             | Return to ECRS main menu, current search criteria is not retained |  |  |  |
| 03                                             | Return to ECRS MSP Lead Contractor<br>Assignment screen           |  |  |  |
| 07                                             | Scroll backward                                                   |  |  |  |
| 08                                             | Scroll forward                                                    |  |  |  |
| 12                                             | Exit ECRS                                                         |  |  |  |

# **ECRS MSP Developing Contractor Notification Screen**

#### Introduction

The MSP Developing Contractor Notification screen displays the cases in which the contractor may have an interest or involvement, but the cases were assigned to another contractor for coordination of Medicare activities. The system sorts the records by LAST UPDATE date, HICN, and EFF DATE.

#### Access

From the COB ECRS main menu screen, type **07** in the SELECTION field, and type search criteria in the LAST UPDATED FROM, THROUGH, and/or HICN fields. Press [Enter]. The system displays the ECRS MSP Developing Contractor Notification screen showing records found in the COB database for the contractor matching the selection criteria entered. If no selection criteria were entered, the screen displays all assignments in the COB database for the contractor.

| HICN:         |                  | LAST UPDA   | 4.1.F | D FRC | M:           | THROUGH:    |       |
|---------------|------------------|-------------|-------|-------|--------------|-------------|-------|
| HICN          | BENEFICIARY      |             |       | TYPE  | EFF DATE     | LAST UPDATE | LEAD  |
| XXXXXXXXXXXXX | XXXXXXXXXXXXXXXX | XXXXXXXXXX  | Х     | Х     | 99-99-9999   | 99-99-9999  | 99999 |
| XXXXXXXXXXXXX | XXXXXXXXXXXXXXX  | XXXXXXXXXX  | Х     | Х     | 99-99-9999   | 99-99-9999  | 99999 |
| XXXXXXXXXXXXX | XXXXXXXXXXXXXXXX | XXXXXXXXXX  | Х     | Х     | 99-99-9999   | 99-99-9999  | 99999 |
| XXXXXXXXXXXXX | XXXXXXXXXXXXXXX  | XXXXXXXXXX  | Х     | Х     | 99-99-9999   | 99-99-9999  | 99999 |
| XXXXXXXXXXXXX | XXXXXXXXXXXXXXXX | XXXXXXXXXX  | Х     | Х     | 99-99-9999   | 99-99-9999  | 99999 |
| XXXXXXXXXXXXX | XXXXXXXXXXXXXXX  | XXXXXXXXXX  | Х     | Х     | 99-99-9999   | 99-99-9999  | 99999 |
| XXXXXXXXXXXXX | XXXXXXXXXXXXXXXX | XXXXXXXXXX  | Х     | Х     | 99-99-9999   | 99-99-9999  | 99999 |
| XXXXXXXXXXXXX | XXXXXXXXXXXXXXX  | XXXXXXXXXX  | Х     | Х     | 99-99-9999   | 99-99-9999  | 99999 |
| XXXXXXXXXXXXX | XXXXXXXXXXXXXXXX | XXXXXXXXXX  | Х     | Х     | 99-99-9999   | 99-99-9999  | 99999 |
| XXXXXXXXXXXXX | XXXXXXXXXXXXXXX  | XXXXXXXXXX  | Х     | Х     | 99-99-9999   | 99-99-9999  | 99999 |
| XXXXXXXXXXXXX | XXXXXXXXXXXXXXXX | XXXXXXXXXX  | Х     | Х     | 99-99-9999   | 99-99-9999  | 99999 |
| XXXXXXXXXXXXX | XXXXXXXXXXXXXXX  | XXXXXXXXXX  | Х     | Х     | 99-99-9999   | 99-99-9999  | 99999 |
| XXXXXXXXXXXXX | XXXXXXXXXXXXXXXX | XXXXXXXXXX  | Х     | Х     | 99-99-9999   | 99-99-9999  | 99999 |
| XXXXXXXXXXXX  | XXXXXXXXXXXXXXX  | XXXXXXXXXX  | Х     | Х     | 99-99-9999   | 99-99-9999  | 99999 |
| XXXXXXXXXXXXX | XXXXXXXXXXXXXXXX | XXXXXXXXXX  | Х     | Х     | 99-99-9999   | 99-99-9999  | 99999 |
| XXXXXXXXXXXXX | XXXXXXXXXXXXXXXX | XXXXXXXXXX  | Х     | Х     | 99-99-9999   | 99-99-9999  | 99999 |
| XXXXXXXXXXXX  | XXXXXXXXXXXXXXXX | XXXXXXXXXX  | Х     | Х     | 99-99-9999   | 99-99-9999  | 99999 |
|               |                  |             |       |       |              |             |       |
|               |                  |             |       |       |              |             |       |
|               | F2=MEN           | U F3=RETURI | NF    | 7=BWI | ) F8=FWD F12 | 2=EXIT      |       |

| ECRS MSP Developing Contractor Notification Screen |                                                                                                    |  |  |  |  |
|----------------------------------------------------|----------------------------------------------------------------------------------------------------|--|--|--|--|
| Field Name                                         | Description                                                                                                    |  |  |  |  |
| HICN                                               | Health Insurance Claim Number entered as search criteria, if applicable.<br>This field is updateable; enter a different HICN to perform additional searches.                     |  |  |  |  |
| LAST UPDATED FROM                                  | Starting date of date range entered as search criteria, if applicable. This field is updateable; enter a different From date in MMDDCCYY format to perform additional searches.  |  |  |  |  |
| THROUGH                                            | Ending date of date range entered as search criteria, if applicable. This field is updateable; enter a different Through date in MMDDCCYY format to perform additional searches. |  |  |  |  |

| ECRS MSP Developing Contractor Notification Screen |                                                                                              |  |  |  |
|----------------------------------------------------|----------------------------------------------------------------------------------------------|--|--|--|
| Field Name                                         | Description                                                                                  |  |  |  |
| HICN                                               | Health Insurance Claim Number for case (protected field)                                     |  |  |  |
| BENEFICIARY                                        | First 15 characters of last name and first initial of beneficiary for case (protected field) |  |  |  |
| ТҮРЕ                                               | MSP type for case (protected field)                                                          |  |  |  |
| EFF DATE                                           | Effective date of MSP coverage case (protected field)                                        |  |  |  |
| LAST UPDATE                                        | Date notification record was last changed in MMDDCCYY format (protected field)               |  |  |  |
| LEAD                                               | Contractor number of Medicare contractor assigned as lead for case (protected field)         |  |  |  |

Routinely check this screen to view new notifications.

| ECRS MSP Developing Contractor<br>Notification Screen |                                                                   |  |  |  |
|-------------------------------------------------------|-------------------------------------------------------------------|--|--|--|
| PF Key                                                | Function                                                          |  |  |  |
| 02                                                    | Return to ECRS main menu, current search criteria is not retained |  |  |  |
| 03                                                    | Return to ECRS main menu, current search criteria is retained     |  |  |  |
| 07                                                    | Scroll backward                                                   |  |  |  |
| 08                                                    | Scroll forward                                                    |  |  |  |
| 12                                                    | Exit ECRS                                                         |  |  |  |

# ECRS MSP Changed Record Notification Screen

#### Introduction

The MSP Changed Record Notification screen displays the occurrences in which the contractor may have an interest or involvement that have been added to, updated on, or deleted from CWF by the COB contractor. The system sorts the records by LAST UPDATE date, HICN, and EFF DATE.

## Access

From the COB ECRS main menu screen, type **08** in the SELECTION field, and type search criteria in the LAST UPDATED FROM, THROUGH, and/or HICN fields. Press [Enter]. The system displays the ECRS MSP Changed Record Notification screen showing records found in the COB database for the contractor matching the selection criteria entered. If no selection criteria were entered, the screen displays all notifications in the COB database for the contractor.

| HICN:         | ECRS MSP CHAN<br>LAST U                 |    |       | RD NOTIFICA<br>ROM: |             | :           |
|---------------|-----------------------------------------|----|-------|---------------------|-------------|-------------|
| HICN          | BENEFICIARY                             |    | TYPE  | EFF DATE            | LAST UPDATE | ACTION      |
| XXXXXXXXXXXXX | ******                                  | ΧХ | Х     | 99-99-9999          | 99-99-9999  | XXXXXXXXXXX |
| XXXXXXXXXXXXX | ******                                  | ΧХ | Х     | 99-99-9999          | 99-99-9999  | XXXXXXXXXXX |
| XXXXXXXXXXXXX | ******                                  | ΧХ | Х     | 99-99-9999          | 99-99-9999  | XXXXXXXXXXX |
| XXXXXXXXXXXXX | ******                                  | ΧХ | Х     | 99-99-9999          | 99-99-9999  | XXXXXXXXXXX |
| XXXXXXXXXXXXX | ******                                  | ΧХ | Х     | 99-99-9999          | 99-99-9999  | XXXXXXXXXXX |
| XXXXXXXXXXXXX | ******                                  | ΧХ | Х     | 99-99-9999          | 99-99-9999  | XXXXXXXXXXX |
| XXXXXXXXXXXXX | XXXXXXXXXXXXXXXXXXXXXXXXXXXXXXXXXXXXXXX | ΧХ | Х     | 99-99-9999          | 99-99-9999  | XXXXXXXXXXX |
| XXXXXXXXXXXXX | ******                                  | ΧХ | Х     | 99-99-9999          | 99-99-9999  | XXXXXXXXXXX |
| XXXXXXXXXXXXX | XXXXXXXXXXXXXXXXXXXXXXXXXXXXXXXXXXXXXXX | ΧХ | Х     | 99-99-9999          | 99-99-9999  | XXXXXXXXXXX |
| XXXXXXXXXXXXX | ******                                  | ΧХ | Х     | 99-99-9999          | 99-99-9999  | XXXXXXXXXXX |
| XXXXXXXXXXXXX | XXXXXXXXXXXXXXXXXXXXXXXXXXXXXXXXXXXXXXX | ΧХ | Х     | 99-99-9999          | 99-99-9999  | XXXXXXXXXXX |
| XXXXXXXXXXXXX | XXXXXXXXXXXXXXXXXXXXXXXXXXXXXXXXXXXXXXX | ΧХ | Х     | 99-99-9999          | 99-99-9999  | XXXXXXXXXXX |
| XXXXXXXXXXXXX | *************************************** | ΧХ | Х     | 99-99-9999          | 99-99-9999  | XXXXXXXXXXX |
| XXXXXXXXXXXXX | XXXXXXXXXXXXXXXXXXXXXXXXXXXXXXXXXXXXXXX | ΧХ | Х     | 99-99-9999          | 99-99-9999  | XXXXXXXXXXX |
| XXXXXXXXXXXXX | *************************************** | ΧХ | Х     | 99-99-9999          | 99-99-9999  | XXXXXXXXXXX |
| XXXXXXXXXXXXX | XXXXXXXXXXXXXXXXXXXXXXXXXXXXXXXXXXXXXXX | ΧХ | Х     | 99-99-9999          | 99-99-9999  | XXXXXXXXXXX |
| XXXXXXXXXXXXX | *******                                 | ΧХ | Х     | 99-99-9999          | 99-99-9999  | XXXXXXXXXXX |
|               | F2=MENU F3=RETUR                        | NF | 7=BWD | F8=FWD F12=         | EXIT        |             |

| ECRS MSP Changed Record Notification Screen |                                                                                                    |  |  |  |
|---------------------------------------------|----------------------------------------------------------------------------------------------------|--|--|--|
| Field Name                                  | Description                                                                                                    |  |  |  |
| HICN                                        | Health Insurance Claim Number entered as search criteria, if applicable.<br>This field is updateable; enter a different HICN to perform additional searches.                     |  |  |  |
| LAST UPDATED FROM                           | Starting date of date range entered as search criteria, if applicable. This field is updateable; enter a different From date in MMDDCCYY format to perform additional searches.  |  |  |  |
| THROUGH                                     | Ending date of date range entered as search criteria, if applicable. This field is updateable; enter a different Through date in MMDDCCYY format to perform additional searches. |  |  |  |
| HICN                                        | Health Insurance Claim Number for case (protected field)                                                                                                    |  |  |  |

| ECRS MSP Changed Record Notification Screen |                                                                                                    |  |  |  |  |
|---------------------------------------------|----------------------------------------------------------------------------------------------------|--|--|--|--|
| Field Name                                  | Description                                                                                         |  |  |  |  |
| BENEFICIARY                                 | First 15 characters of last name and first initial of beneficiary for case (protected field)        |  |  |  |  |
| ТҮРЕ                                        | MSP type for case (protected field)                                                                 |  |  |  |  |
| EFF DATE                                    | Effective date of MSP coverage case (protected field)                                               |  |  |  |  |
| LAST UPDATE                                 | Date notification record was last changed in MMDDCCYY format (protected field)                      |  |  |  |  |
| ACTION                                      | Action performed by COB Contractor on this occurrence ( <i>protected field</i> ). Valid values are: |  |  |  |  |
|                                             | ADDEDNew occurrence added to CWFDELETEDOccurrence deleted from CWFUPDATEDOccurrence updated on CWF  |  |  |  |  |

Routinely check this screen to view new notifications.

| ECRS MSP Changed Record<br>Notification Screen |                                                                   |  |  |  |
|------------------------------------------------|-------------------------------------------------------------------|--|--|--|
| PF Key                                         | Function                                                          |  |  |  |
| 02                                             | Return to ECRS main menu, current search criteria is not retained |  |  |  |
| 03                                             | Return to ECRS main menu, current search criteria is retained     |  |  |  |
| 07                                             | Scroll backward                                                   |  |  |  |
| 08                                             | Scroll forward                                                    |  |  |  |
| 12                                             | Exit ECRS                                                         |  |  |  |

# Chapter 3: ECRS CICS Messages

This chapter contains a chart of ECRS CICS error messages. The chart also provides you with actions to take to resolve the errors.

ECRS CICS Error Message Chart

| Message                                                                   | Action                                                                                |
|---------------------------------------------------------------------------|---------------------------------------------------------------------------------------|
| ACTION DO CANNOT BE COMBINED WITH<br>OTHER ACTIONS                        | Correct action codes.                                                                 |
| ACTION VP CANNOT BE COMBINED WITH<br>OTHER ACTIONS                        | Correct action codes.                                                                 |
| ALL EMPLOYER INFORMATION REQUIRED FOR<br>EI (Employer Information) ACTION | Enter employer name and full address (street, city, state, and ZIP code).             |
| AT LEAST 1 ACTION CODE MUST BE ENTERED                                    | Enter one or more action codes.                                                       |
| CANNOT SPECIFY S AND D SIMULTANEOUSLY                                     | Correct the SEL field to either Select a transaction or <b>D</b> elete a transaction. |
| CANNOT USE MULTIPLE SEARCH SELECTIONS                                     | Correct search criteria.                                                              |
| CLAIMS PENDING MUST BE Y OR N                                             | Enter Y (yes) or N (no) for claims pending.                                           |
| CONTRACTOR NUMBER ENTERED NOT FOUND                                       | Enter valid contractor number.                                                        |
| CONTRACTOR NUMBER REQUIRED                                                | Enter valid contractor number.                                                        |
| DESCRIPTION OF INJURY OR DIAGNOSIS CODE<br>REQUIRED                       | Enter description of injury or valid diagnosis code.                                  |
| DIAGNOSIS REQUIRED FOR DX (Change Diagnosis<br>Code) ACTION               | Enter valid diagnosis code.                                                           |
| DOB MUST BE LESS THAN CURRENT DATE                                        | Enter valid date of birth.                                                            |
| ECRS TRANSACTION HAS BEEN TERMINATED                                      | N/A                                                                                   |
| EFF DATE CANNOT BE GREATER THAN<br>CURRENT DATE                           | Enter valid effective date.                                                           |
| EFF DATE CANNOT BE GREATER THAN TERM DATE                                 | Enter valid effective date.                                                           |
| FIRST PAGE DISPLAYED                                                      | N/A                                                                                   |
| FOR DATA MATCH EIN IS REQUIRED                                            | Enter employer's EIN.                                                                 |
| FOR DATA MATCH EMPLOYEE NUMBER IS<br>REQUIRED                             | Enter employee number.                                                                |
| FROM DATE CANNOT BE GREATER THAN<br>THROUGH DATE                          | Correct either From date or Through date.                                             |
| FUNCTION KEY NOT ACTIVE                                                   | N/A                                                                                   |

| Message                                                             | Action                                                                                                   |
|---------------------------------------------------------------------|----------------------------------------------------------------------------------------------------|
| HICN MUST BE AT LEAST 9 CHARACTERS                                  | Enter valid HICN.                                                                                        |
| HIGHLIGHTED FIELDS ARE REQUIRED FOR<br>SOURCE OF XXXX (Source Type) | Enter valid values in highlighted fields or change source type.                                          |
| INSURER INFO REQUIRED FOR II (Insurer<br>Information) ACTION        | Enter full address for insurer (street, city, state, and ZIP code).                                      |
| INSURER NAME REQUIRED FOR II (Insurer<br>Information) ACTION        | Enter insurer name.                                                                                      |
| INVALID ACCESS CODE FOR SPECIFIED<br>CONTRACTOR                     | Enter valid access code.                                                                                 |
| INVALID COMBINATION OF SEARCH CRITERIA                              | Change search criteria or selection.                                                                     |
| INVALID DATE – PLEASE ENTER MMDDCCYY<br>FORMAT                      | Enter valid date in MMDDCCYY format.                                                                     |
| INVALID DATE ENTERED                                                | Enter valid date in MMDDCCYY format.                                                                     |
| INVALID DATE FORMAT – PLEASE RE-ENTER<br>MMDDCCYY                   | Enter valid date in MMDDCCYY format.                                                                     |
| INVALID KEY WAS ENTERED                                             | N/A                                                                                                    |
| INVALID SELECTION ENTERED                                           | Enter valid selection.                                                                                   |
| INVALID XXXXXXXX (Field Name)                                       | Enter valid value for field specified.                                                                   |
| LAST PAGE DISPLAYED                                                 | N/A                                                                                                    |
| MORE THAN ONE REQUEST FOR DETAIL<br>INFORMATION WAS FOUND           | Type <b>S</b> and press [Enter] for only one record at a time.                                           |
| NO PROCESSING REQUESTED                                             | N/A                                                                                                    |
| NO RECORDS FOUND MEETING SEARCH<br>CRITERIA                         | Modify search criteria and initiate new search.                                                          |
| PLEASE CORRECT HIGHLIGHTED FIELDS                                   | Correct entries in highlighted fields.                                                                   |
| PLEASE CORRECT STATUS FIELD                                         | Enter valid status code.                                                                                 |
| PLEASE SPECIFY AT LEAST ONE SEARCH<br>CRITERIA                      | Enter at least one search value.                                                                         |
| PRESS ENTER TO SELECT                                               | Type <b>S</b> and press [Enter] to request detailed information for a transaction.                       |
| PRESS PF5 TO SEND REQUEST                                           | Press [PF5] to transmit document copy request.                                                           |
| PRESS PF5 TO UPDATE TRANSACTION                                     | Press [PF5] to update transaction.                                                                       |
| PRESS PF8 TO CONTINUE                                               | Press [PF8].                                                                                             |
| RECORD CANNOT BE DELETED                                            | Correct value in SEL field for highlighted transactions; you can only delete records in new (NW) status. |
| REQUEST HAS BEEN SENT                                               | N/A                                                                                                    |
| SSN REQUIRED FOR MX (SSN/HICN Mismatch)<br>ACTION                   | Enter valid SSN.                                                                                         |
| TERM DATE REQUIRED FOR TD ACTION                                    | Enter termination date.                                                                                  |

| Message                                                                          | Action                                                                                 |
|----------------------------------------------------------------------------------|----------------------------------------------------------------------------------------|
| TRANSACTION COMPLETELY SUCCESSFULLY                                              | N/A                                                                                    |
| USE S TO REQUEST DETAILED INFORMATION                                            | Type $\mathbf{S}$ and press [Enter] to request detailed information for a transaction. |
| XXXXXXXX (Field Name) IS INVALID                                                 | Enter valid value for field specified.                                                 |
| XXXXXXXX (Field Name) IS REQUIRED                                                | Enter value for field specified.                                                       |
| XXXXXXXX (Field Name) MUST BE NUMERIC                                            | Change value in field specified to numbers only.                                       |
| XXXXXXXX (Field Name) NOT NUMERIC                                                | Change value in field specified to numbers only.                                       |
| XXXXXXXX (Field Name) REQUIRED FOR<br>DOCUMENT REQUEST OF<br>XXXX (Request Type) | Enter valid value for field specified or change request type.                          |
| XXXXXXXX (Field Name) SEARCH CRITERIA<br>INVALID FOR SELECTION                   | Change search criteria or selection.                                                   |
| XXXXXXXXX (Field Name) REQUIRED FOR<br>SOURCE OF XXXX (Source Type)              | Enter valid value in field specified or change source type.                            |

#### Notes:

# Glossary

| Action Codes          | Used to determine what information should be changed at CWF. For example, if the action code is MT, the system updates information in the MSP TYPE field at CWF.                                                                                                    |
|-----------------------|----------------------------------------------------------------------------------------------------|
| Bene                  | Medicare beneficiary                                                                                                    |
| СОВ                   | Coordination of Benefits is a written statement that tells which plan or insurance<br>policy pays first if two health plans or insurance policies cover the same benefits.<br>If one of the plans is a Medicare health plan, federal law may decide who pays<br>first.                             |
| Contractor Number     | Unique five-digit number assigned to Medicare contractors by HCFA.<br>Transactions are entered and viewed in ECRS by contractor number.                                                                                                    |
| CWF                   | Common Working File, the Medicare Part A/Part B benefit coordination system that uses localized databases maintained by a host contractor                                                                                                    |
| Data Match            | Process by which information on employers and employees is analyzed by HCFA for use in contacting employers concerning possible periods of MSP                                                                                                    |
| DCN                   | Document Control Number                                                                                                    |
| Developing Contractor | Contractor that may have an interest or involvement in an MSP case that was assigned to another contractor for coordination of Medicare activities                                                                                                    |
| ECRS                  | Electronic Correspondence Referral System allows Medicare contractors to enter requests online through CICS screens to change Data Match and IEQ MSP records on CWF. Request transactions are sent to the COB contractor, where a batch process reads the transactions and processes the requests. |
| EIN                   | Employer Identification Number                                                                                                    |
| HCFA                  | Health Care Financing Administration, federal agency that administers the Medicare program                                                                                                    |
| HICN                  | Health Insurance Claim Number                                                                                                    |
| IEQ                   | Initial Enrollment Questionnaire, used to gather Medicare Secondary Payer information for newly-eligible beneficiaries                                                                                                    |
| Inquiry Transaction   | Inquiry regarding possible MSP coverage, entered in ECRS                                                                                                    |
| Lead Contractor       | Main contractor coordinating Medicare activities for an MSP case with other contractors and insurance companies                                                                                                    |
| Medicare Contractor   | Organization contracting with HCFA to process claims, pay for or provide medical services, or enhance the agency's capability to administer the Medicare                                                                                                    |

G

program

| MSP                  | Medicare Secondary Payer, statutory requirement that private or other government<br>insurance plans or programs providing health care coverage of Medicare<br>beneficiaries pay before Medicare |
|----------------------|----------------------------------------------------------------------------------------------------|
| Request Transactions | Requests to change Data Match and IEQ MSP records at CWF, entered in ECRS                                                                                                    |
| SSN                  | Social Security Number                                                                                                    |